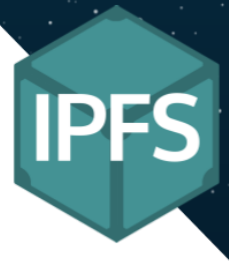

# **IPFS, la nueva web resiliente**

Administración de Sistemas Informáticos en Red 3 de Abril - 29 de Mayo del 2020

Nicky Kennedy Rufino Correa

─

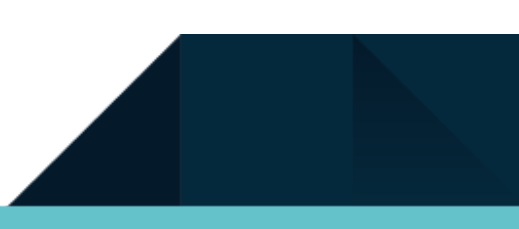

# *<u>Indice</u>*

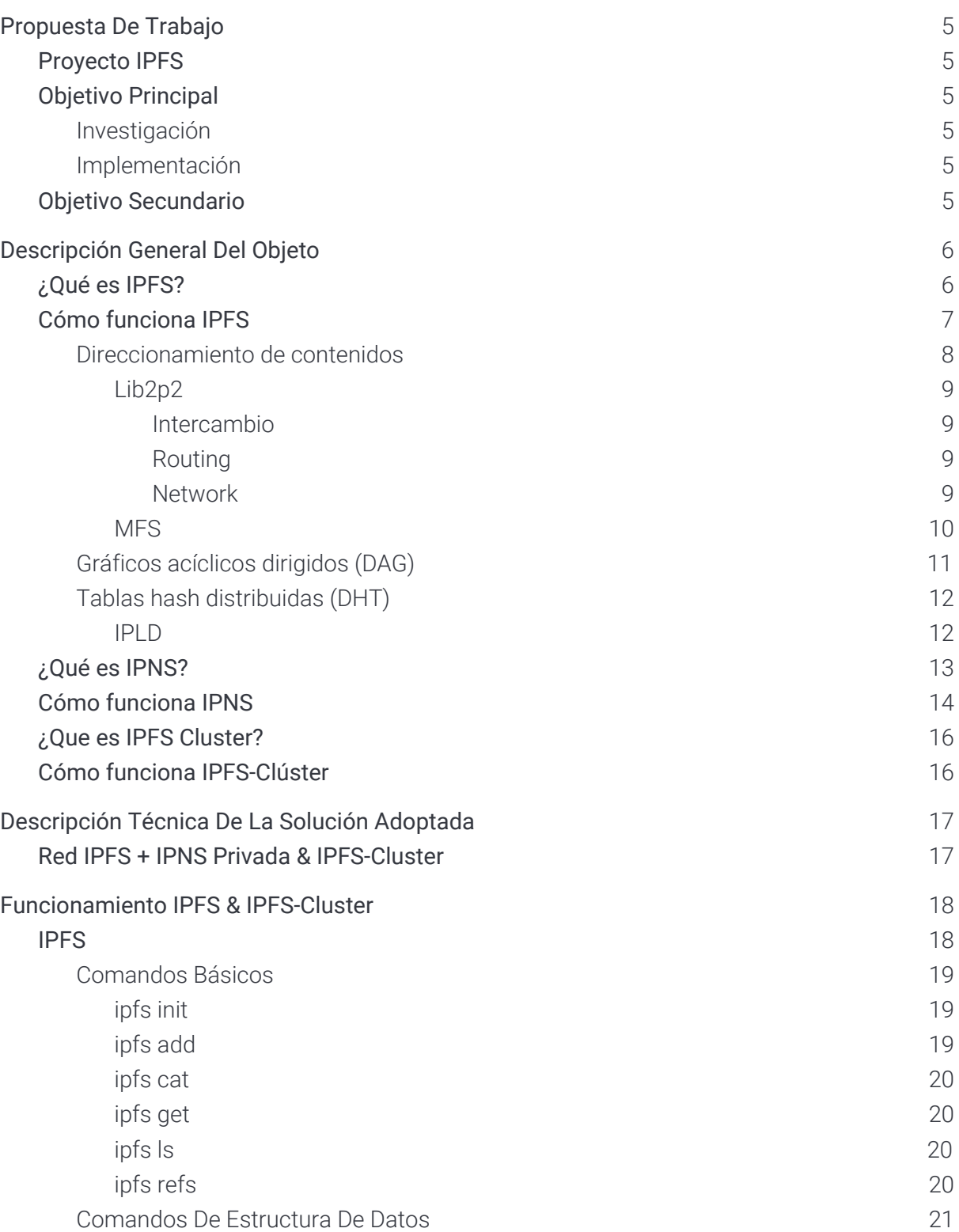

**IPFS** 

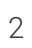

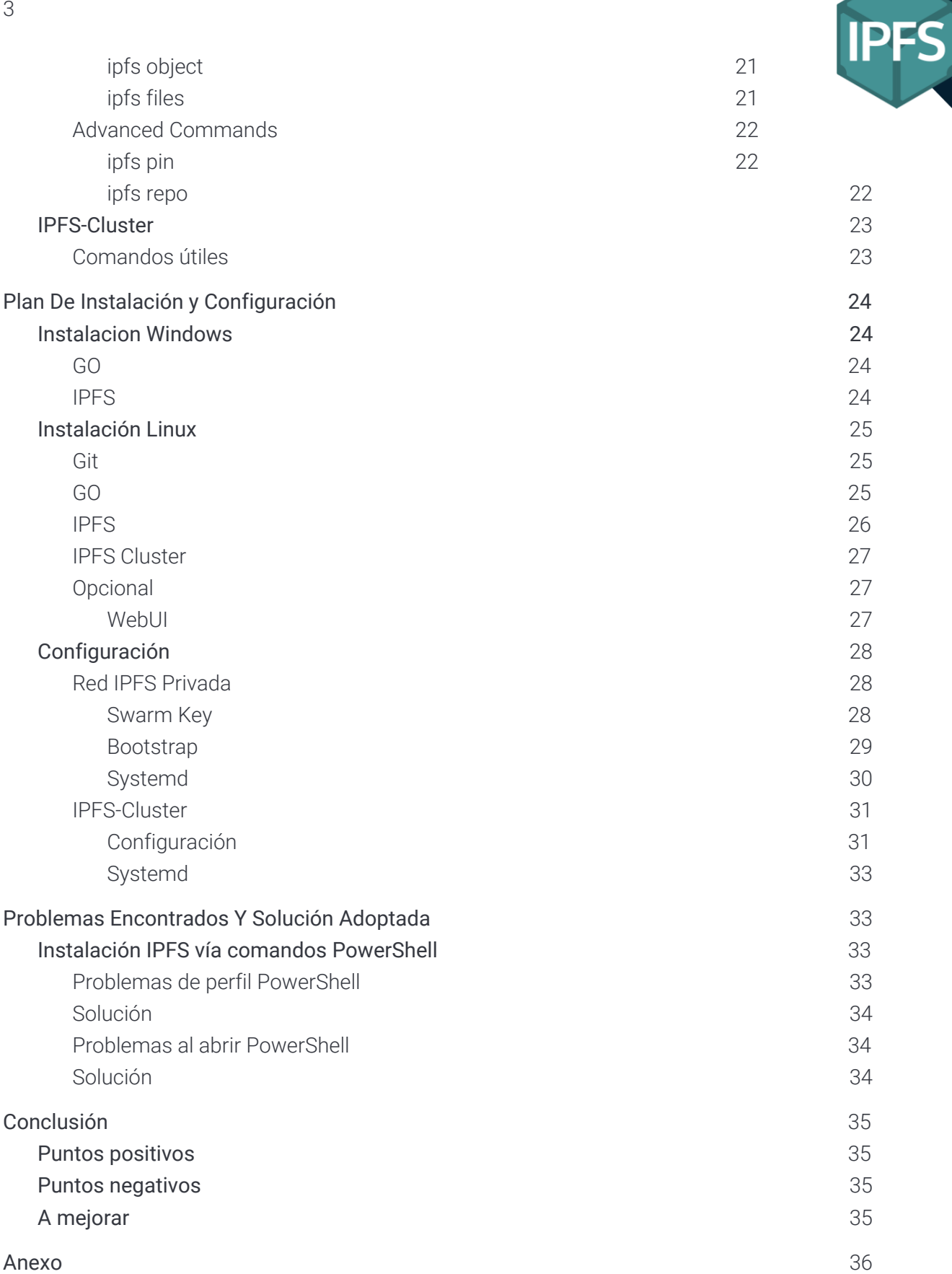

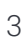

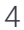

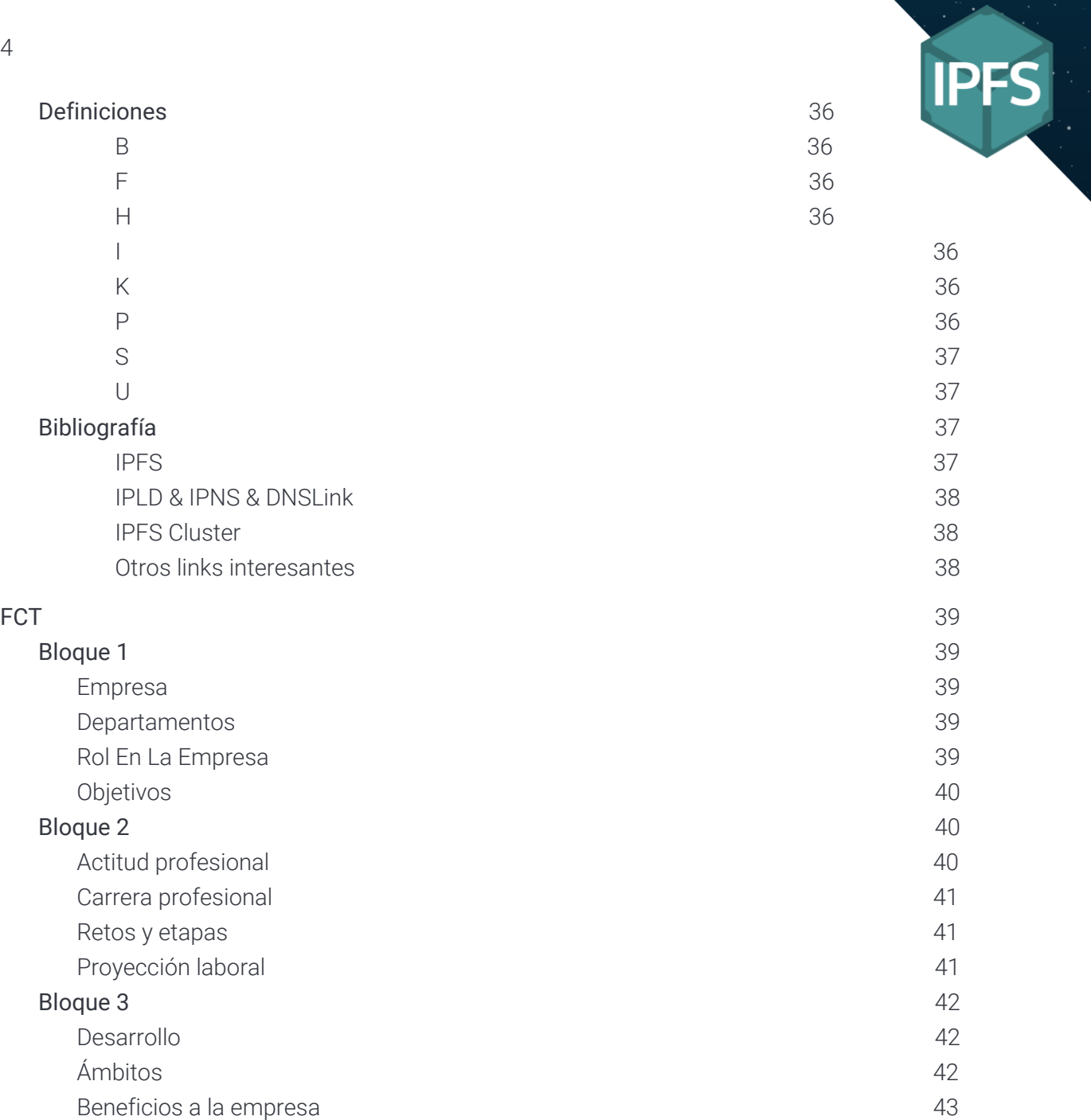

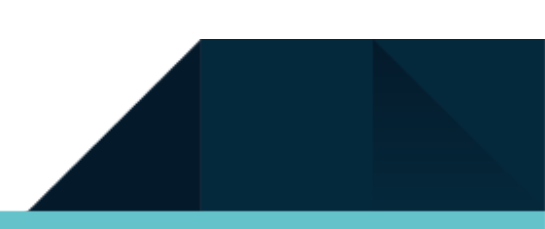

## <span id="page-4-0"></span>Propuesta De Trabajo

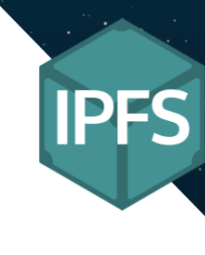

## <span id="page-4-1"></span>Proyecto IPFS

5

En este proyecto investigaremos cómo funciona una red descentralizada como IPFS y cuales son sus beneficios y desventajas.

La idea central es instalar un red IPFS en un sub red para poder explotar las posibilidad que nos puede brindar al tener un sistema descentralizado en un zona de trabajo cooperativo.

## <span id="page-4-2"></span>Objetivo Principal

Este proyecto me permitirá investigar no sólo como funciona una red descentralizada si no cómo funciona en conjunto con Hashes y Blockchain ampliando así mis conocimientos en transacciones en línea de forma segura y anónima.

Consta de dos partes:

- Investigar el funcionamiento de IPFS.
- Implementar IPFS en un sub red privada.

#### <span id="page-4-3"></span>Investigación

La la fase de investigación no solo debo aprender como funciona IPFS sino cuales son las especificaciones técnicas de la implementación en una subred y si es posible implementarla correctamente.

#### <span id="page-4-4"></span>Implementación

Pondré en práctica lo investigado para poder verificar si su implementación sería exitosa o no. En caso de que no fuera exitosa tendría que investigar un solución o cambiar la dirección del proyecto para que pueda adaptarse a la situación.

## <span id="page-4-5"></span>Objetivo Secundario

Como objetivo secundario el objetivo es investigar la implementación de los proyectos de los compañeros de curso a la red IPFS, haciendo que su página web esté disponible para su consulta en la nueva red. Además no solo implementar los demas proyecto sino que investigar su viabilidad e integridad.

# <span id="page-5-0"></span>Descripción General Del Objeto

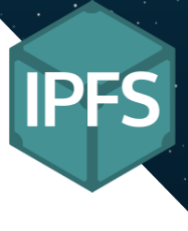

## <span id="page-5-1"></span>¿Qué es IPFS?

Primero que nada, buenos días. **[IPFS](#page-35-5)** es un **[protocolo](#page-36-0)** que funciona como un sistema distribuido para almacenar y acceder a archivos, sitios web, aplicaciones y datos que hacer posible descargar un archivo desde muchas ubicaciones que no son administradas por una organización.

En un caso común cuando deseamos hacer una consulta se hace a un servidor central en la cual la **[URL](#page-36-2)** se vería de este tipo:

#### https://en.wikipedia.org/wiki/ejemplo

Con IPFS en vez de la petición hacer a un servidor central la petición se hace sobre otros ordenadores que contengan la información en la cual la URL se vería de esta forma:

#### /ipfs/QmXoypizjW3WkLwHCnL72vedjQkDDP1mXWo6uc/wiki/ejemplo.html

Esa mezcla de letras después de "**/ipfs/**" se llama un **[identificador](#page-35-5) de contenido** (CID), en lugar de estar basado en la ubicación IPFS direcciona un archivo por lo que hay en él o por su contenido. La información se busca por el identificador anterior, el cual es un **[hash](#page-35-4)** criptográfico del contenido de esa dirección. El hash es único para el contenido del que procede haciendo que te permita verificar que tienes lo que pediste.

Cuando usas IPFS no solo descargas archivos de otra persona, tu computadora también ayuda a distribuirlos haciendo que tenga las siguientes ventajas:

- Soporta un Internet resistente.
- Hace que sea más difícil censurar el contenido.
- Puede acelerar la web cuando está lejos o desconectado.

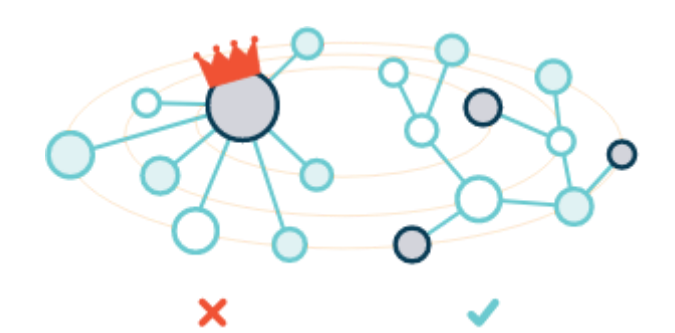

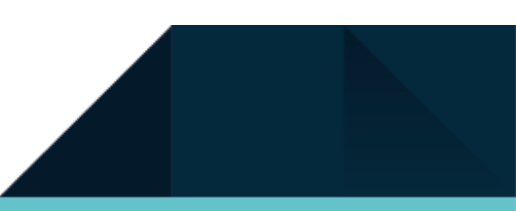

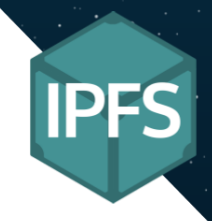

## <span id="page-6-0"></span>Cómo funciona IPFS

IPFS es una red de almacenamiento **[punto](#page-36-0) a punto (p2p)**. El contenido es accesible a través de pares, ubicados en cualquier parte del mundo, que podrían transmitir información, almacenarla o hacer ambas cosas. IPFS sabe cómo encontrar lo que pide a través de su dirección de contenido, en lugar de su ubicación.

Hay tres principios fundamentales para entender el IPFS:

- Identificación única a través del **[direccionamiento](#page-7-0) de contenidos**
- Vinculación de contenido a través de **gráficos [acíclicos](#page-10-0) dirigidos (DAG)**
- Detección de contenido a través de **tablas hash [distribuidas](#page-11-0) (DHT)**

Los datos se guardan dentro de lo que se llama objeto IPFS el cual puede almacenar un máximo de 256 **[kB](#page-35-6)** de información, y en el cual también soporta links.

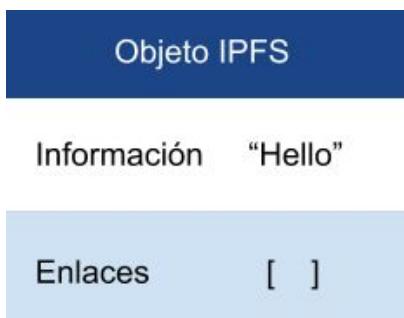

En el caso de que la información sea demasiado grande lo que se hace es compartimentar la información en otros objetos IPFS el cual apuntan a un nuevo objeto, el nodo principal.

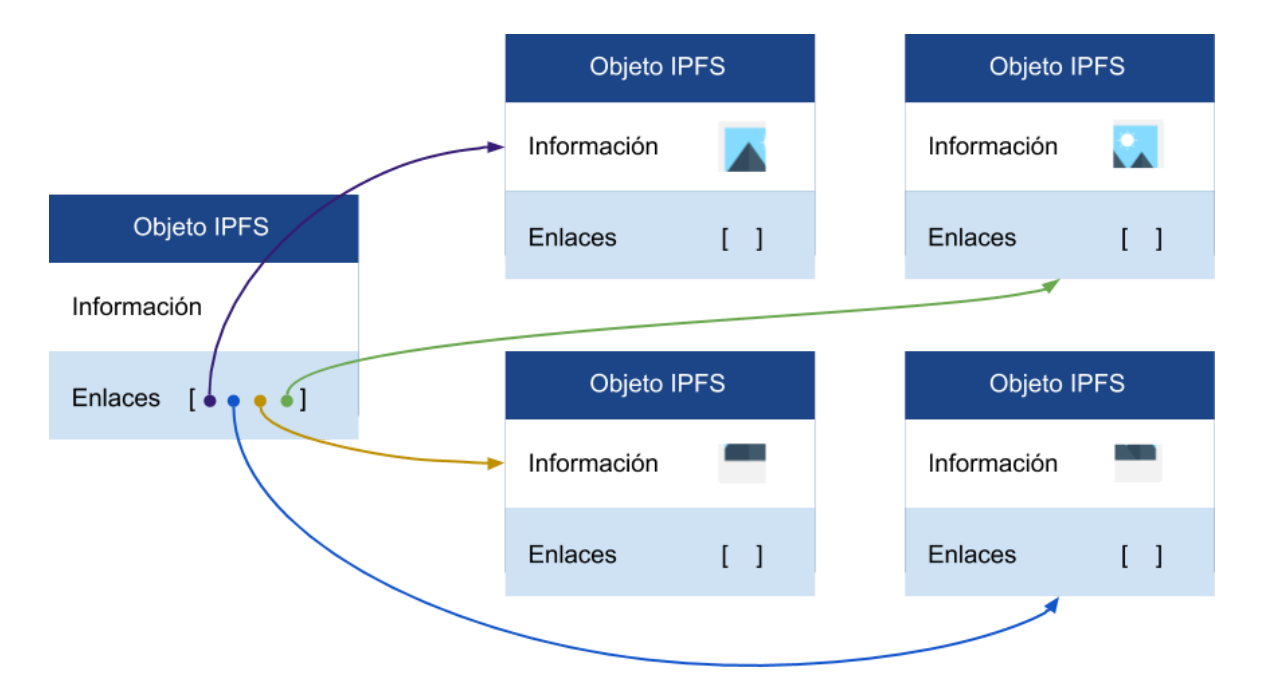

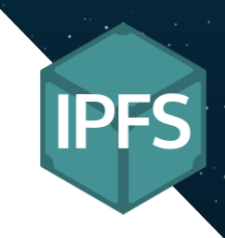

### <span id="page-7-0"></span>Direccionamiento de contenidos

Es la manera en la que se busca esa información en la red IPFS. Nos permite identificar un objeto mediante su hash, generando así un CID único para ese objeto, esto nos permite que cuando dos objetos son idénticos generarán el mismo CID haciendo así que la red no tenga duplicados de un mismo objeto.

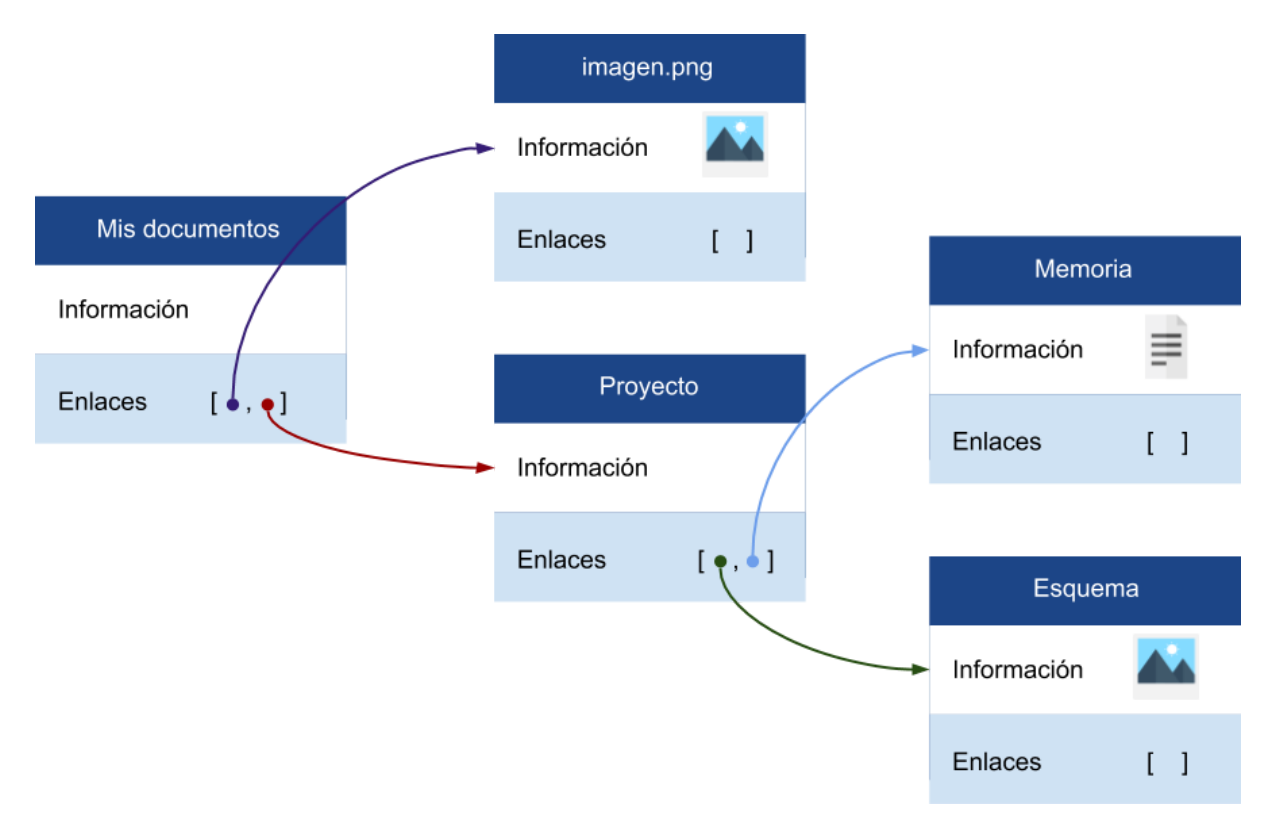

Esto nos permite que los objetos de la red sean inmutables, es decir, siempre tendrán el mismo CID y no se podrá cambiar ese objeto asegurando así su integridad. Por fortuna IPFS permite que un objeto tenga versiones, es decir, al actualizar un objeto se genera un campo más que indica su versión anterior del mismo. Esto no permite ver todas las versiones de un documento haciendo que por ejemplo podamos ver la evolución de una página web.

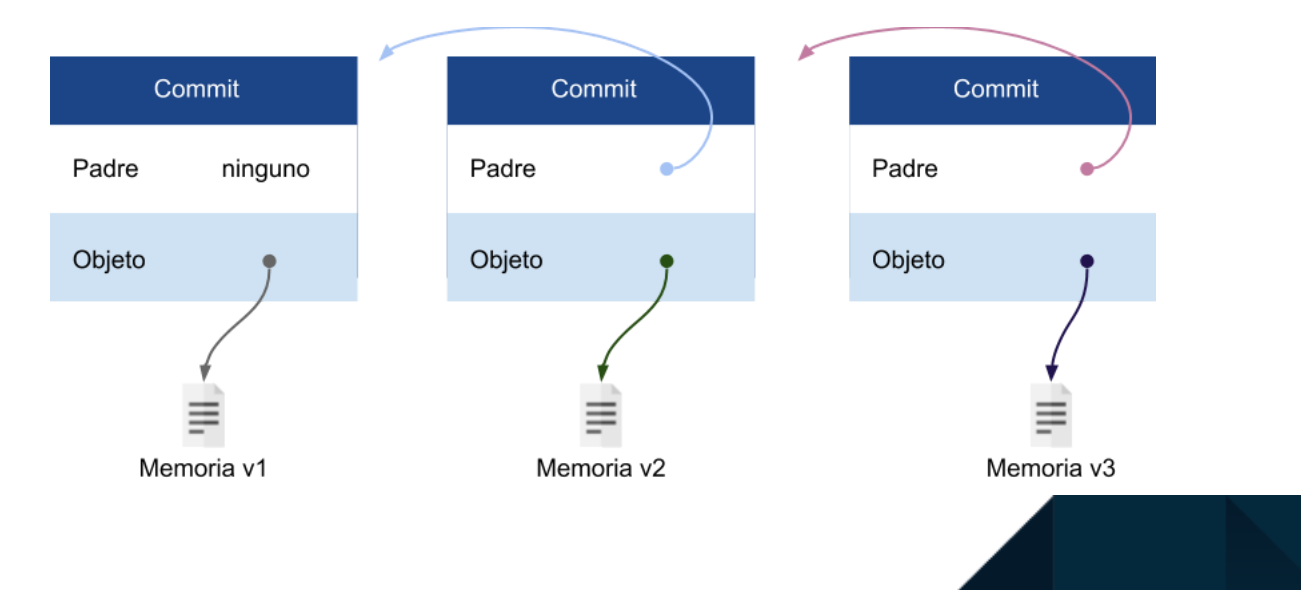

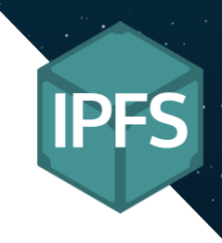

En el protocolo HTTP cuando un objeto se mueve de lugar suele devolver un error bastante común el 404, ya que en vez de buscar el contenido buscamos su ubicación y si el contenido se mueve, esa ubicación no se actualiza. Un ejemplo:

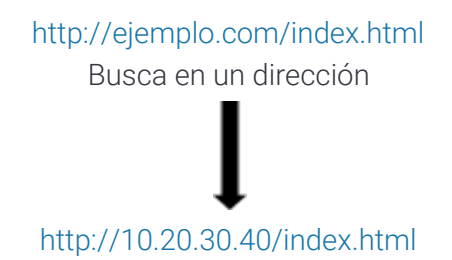

Mientras que en el protocolo IPFS se busca la información por su contenido que es convertido en hash, en otras palabras, se busca la información por su identificador de contenido (CID).

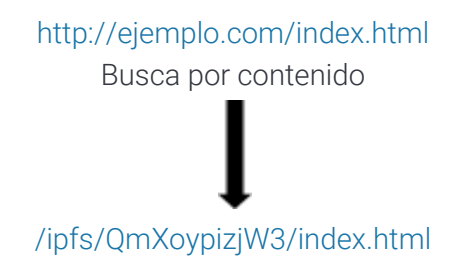

#### <span id="page-8-0"></span>**Lib2p2**

9

Es una pila de red y una biblioteca modularizada a partir del Proyecto IPFS, y agrupadas por separado para que otras herramientas las usen. Es la herramienta la cual usan las aplicaciones distribuidas no solo para intercambiar información, sino que también permite enrutar los peers, descubrir nuevos peers y permite un amplio abanico de protocolos de transporte.

#### <span id="page-8-1"></span>Intercambio

Permite intercambiar información por BitTorrent, Bitswap, **[FTP](#page-35-3)** y **[HTTP](#page-35-4)**.

#### <span id="page-8-2"></span>Routing

Para enrutar el contenido dispone de varias opciones como Gossip, Chord, Kad DHT, mDNS y Delegated.

#### <span id="page-8-3"></span>**Network**

Para los protocolos de intercambios de mensajes disponemos de CJDNS, UDT, RLPx, uTP, WebRTC, QUIC, TCP y WebSockets.

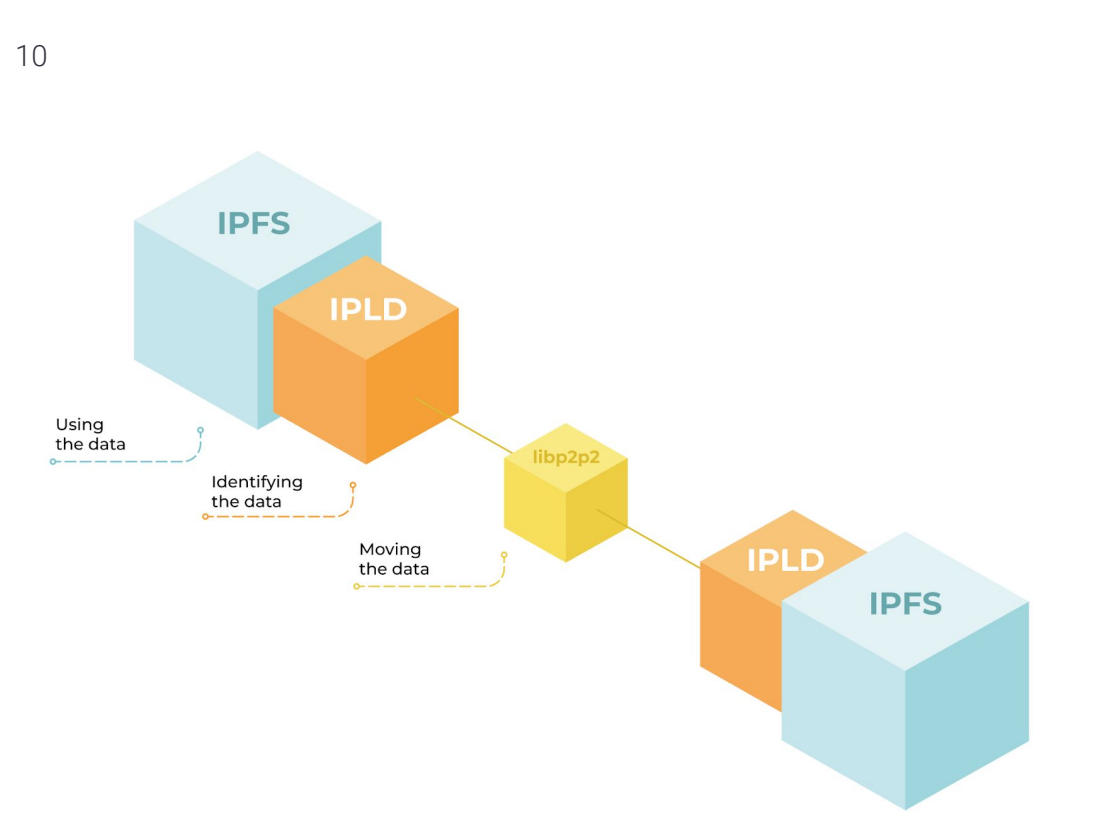

#### <span id="page-9-0"></span>**MFS**

Como he mencionado unas líneas más arriba los objetos IPFS son direccionados por contenido e inmutables, haciendo que pueda ser complicado editarlos. **MFS** (Mutable File System) viene a solucionar ese problema, sistema de archivos normal basado en nombres que permite tratar archivos como lo haría con un sistema de archivos normal basado en nombres, en el cual se puede agregar, eliminar, mover y editar archivos. MFS hará todo el trabajo de subirlo a la red IPFS y actualizar los hashes si algún archivo se modifica.

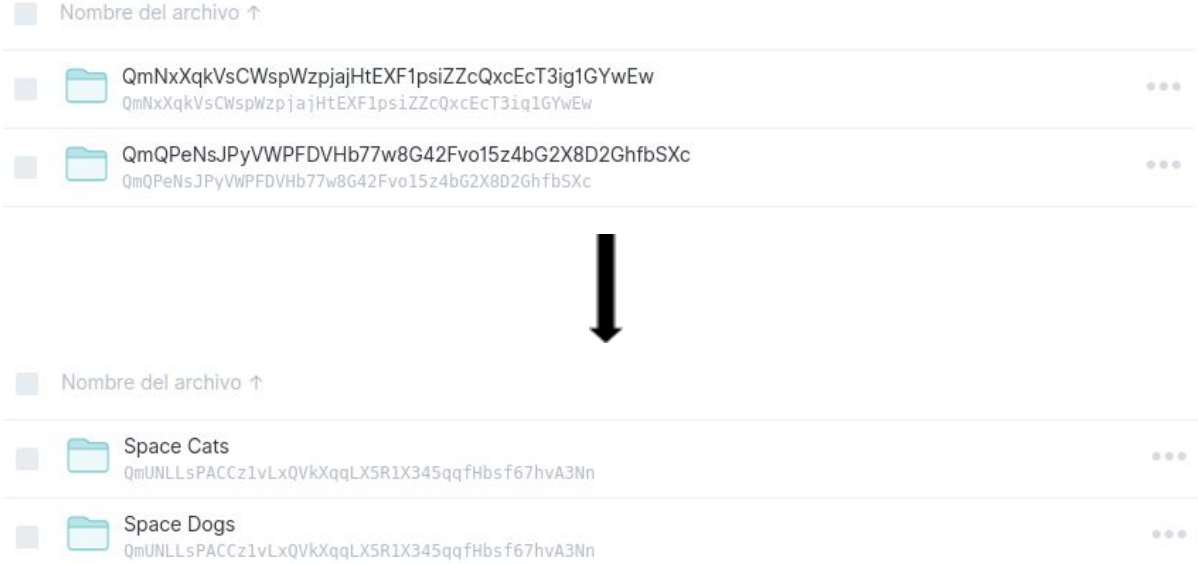

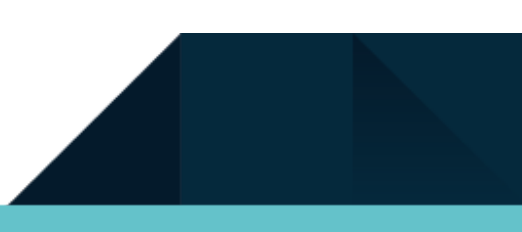

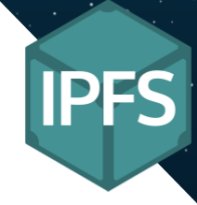

### <span id="page-10-0"></span>Gráficos acíclicos dirigidos (DAG)

11

Se utiliza DAG de Merkle, que son DAG donde cada nodo tiene un identificador único que es un hash del contenido del nodo. ¿Te suena familiar? Esto se refiere al concepto CID que cubrimos en la sección anterior. Dicho de otro modo: identificar un objeto de datos por el valor de su hash es el direccionamiento de contenido.

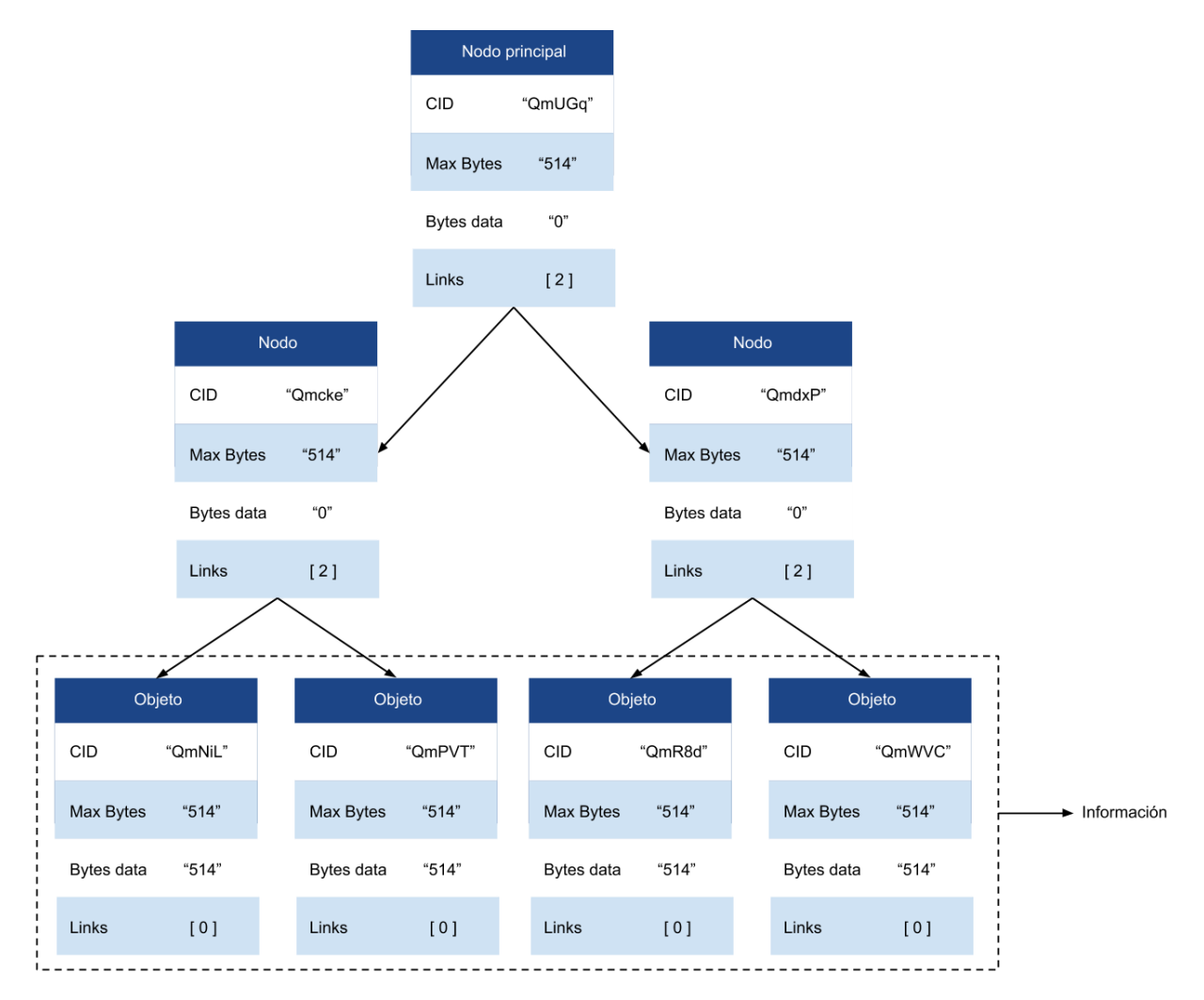

IPFS utiliza un DAG de Merkle que está optimizado para representar directorios y archivos. Es la estructura en la cual se guarda la información, tiene forma de pirámide descendente donde la información se guarda en el último piso, los pisos superiores son referencias a otros nodos pudiendo así compartimentar la información en pequeñas porciones de datos.

Si actualiza un sitio web, solo los archivos actualizados recibirán nuevas direcciones de contenido. Su versión anterior y su nueva versión pueden hacer referencia a los mismos bloques para todo lo demás. Esto puede hacer que la transferencia de versiones de grandes conjuntos de datos sea más eficiente porque solo necesita transferir las partes que son nuevas o han cambiado en lugar de crear archivos completamente nuevos cada vez.

## <span id="page-11-0"></span>Tablas hash distribuidas (DHT)

Para encontrar qué pares hospeda el contenido que busca, IPFS utiliza una tabla hash distribuida DHT. Una tabla hash es una base de datos de claves para valores. Una tabla hash distribuida es una en la que la tabla se divide entre todos los pares de una red distribuida.

Estos tres elementos trabajan juntos para crear lo que conocemos como el

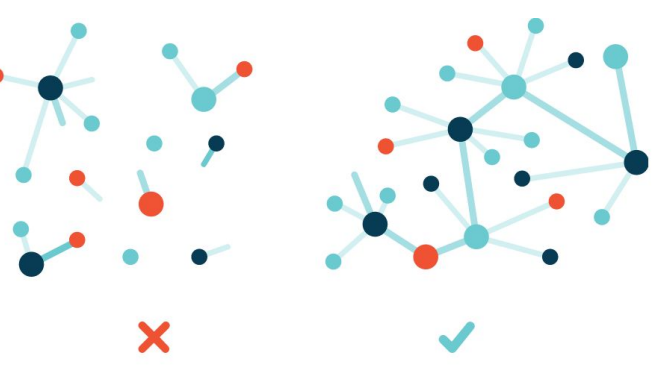

protocolo de IPFS. En el cual se combina con los hashes únicos del direccionamiento de contenido para identificar los objetos individualmente el cual se combina con DAG, ya que DAG nos proporciona la estructura en la cual se va a almacenar los hashes. Y para finalizar se utiliza DHT para obtener eficiencia a la hora de encontrar el contenido en los nodos, haciendo que baje la latencia ya que puede coger la información de diferentes nodos y organizarlos.

#### <span id="page-11-1"></span>**IPLD**

IPLD es un conjunto de estándares e implementaciones para crear estructuras de datos descentralizadas que son universalmente direccionables y vinculables. Estas estructuras nos permitirán hacer para los datos lo que las URL y los enlaces hicieron para las páginas web HTML.

Permite trabajar a través de los límites del protocolo. El punto es que IPLD proporciona bibliotecas que hacen que los datos subyacentes sean interoperables entre herramientas y protocolos de forma predeterminada.

IPLD, es el modelo de datos de la web direccionable por contenido. Nos permite tratar todas las estructuras de datos vinculadas a hash como subconjuntos de un espacio de información unificado, unificando todos los modelos de datos que vinculan datos con hashes como instancias de IPLD.

Nos permite identificar el contenido y además nos permite generar enlaces de cualquier aplicación distribuida que incluya hashes para que es disponible en cualquier lugar, haciendo así que pueda obtener links de .bit, ethereum, bitcoin, git, etc.

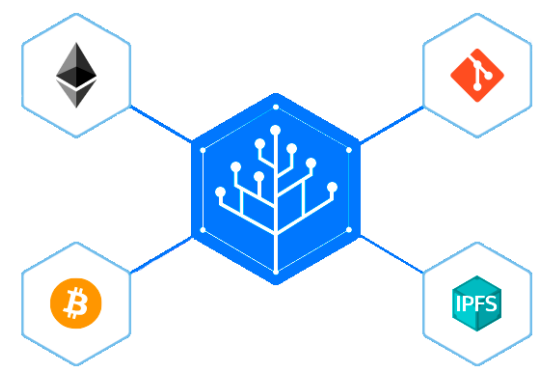

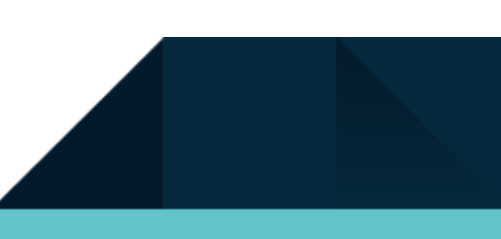

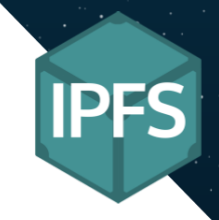

## <span id="page-12-0"></span>¿Qué es IPNS?

IPFS (InterPlanetary Name System) utiliza direccionamiento basado en contenido; crea una dirección de un archivo basada en los datos contenidos en el archivo. Desafortunadamente, tener una larga cadena de letras y números al azar no es lo ideal si tratamos de alojar un sitio web o compartir un enlaces. Si queremos compartir las direcciones IPFS con alguien, no sólo es difícil de leer, también se necesita dar a la persona un nuevo enlace cada vez que actualice el contenido. Ej:

/ipfs/QmbezGequPwcsWo8UL4wDF6a8hYwM1hmbzYv2mnKkEWaUp

El interplanetario Name System (IPNS) resuelve estos problemas mediante la creación de direcciones legibles por humanos que se pueden actualizar. Además IPNS puede apuntar a otros objetos como DNS, .onion, .bit para que esté disponible en IPFS.

También se puede usar **DNSLink** junto a IPNS para almacenar los links a nombre de dominios tradicionales. Es decir podemos pasar de:

/ipns/QmbezGequPwcsWo8UL4wDF6a8hYwM1hmbzYv2mnKkEJALL/index.html

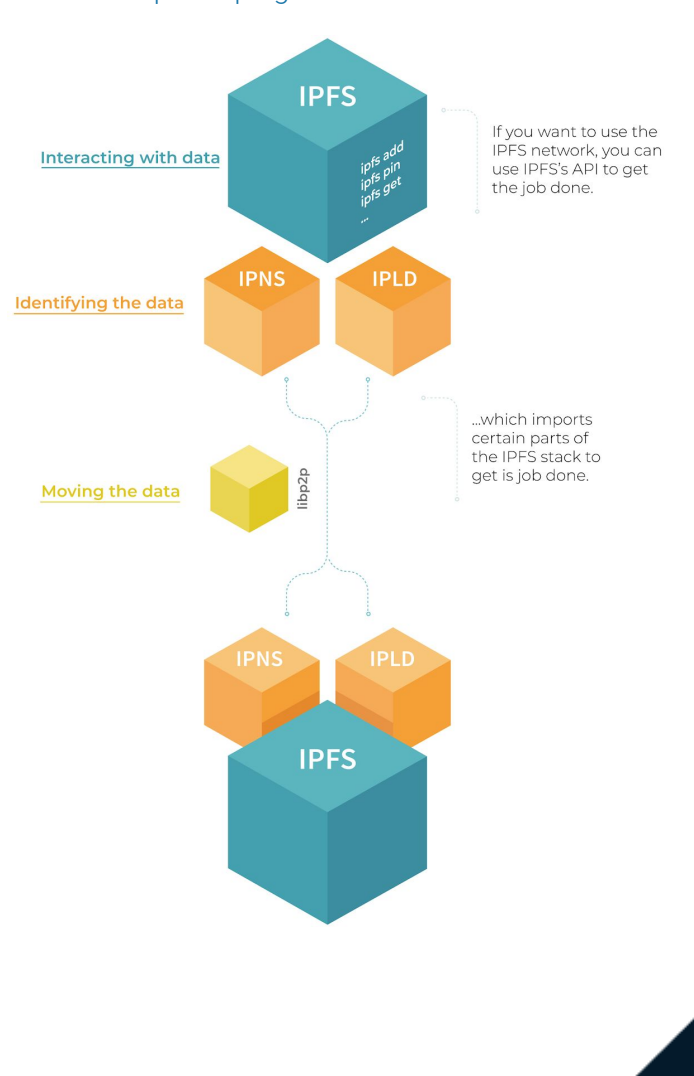

#### /ipns/elpuig.xell.net/index.html

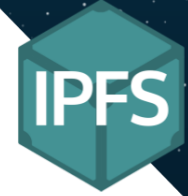

## <span id="page-13-0"></span>Cómo funciona IPNS

IPNS se puede implementar de muchas maneras, pero su implementación actual utiliza la tabla hash distribuida (DHT). Como consecuencia, solo la asignación más reciente de cada URI a su hash correspondiente está disponible para la resolución, olvidando cualquier asignación histórica. Esto no es bueno desde la perspectiva de archivo, ya que las versiones anteriores de un archivo pueden seguir existiendo en el almacén IPFS, pero se pierden sus asignaciones de URI correspondientes.

Recordemos que los Hashes son el resultado directo del contenido por lo tanto si el contenido cambia también lo hará el hash, haciendo que si quisieras compartir un "link" lo tengas que copiar y volver a pasarlo a una persona cada vez cambies un archivo. IPNS por lo tanto es una manera de mantener un solo link que apunta a la última versión de un archivo. Ej:

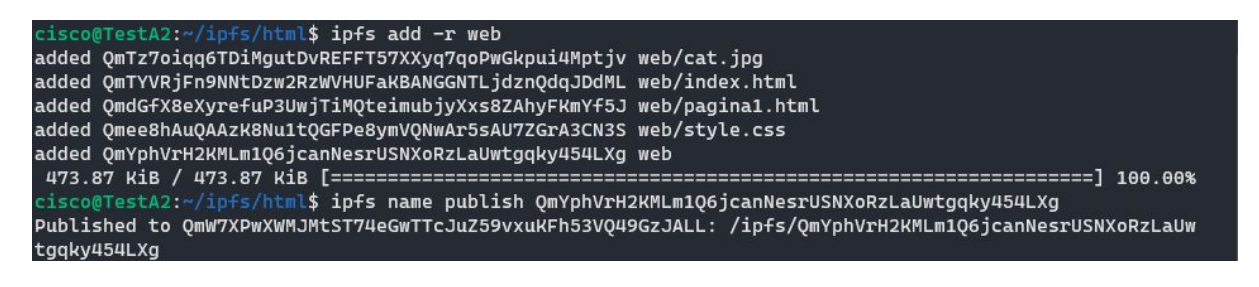

Para acceder a la página web lo hacemos de esta manera:

/ipns/QmW7XPwXWMJMtST74eGwTTcJuZ59vxuKFh53VQ49GzJALL/index.html

Si cambiáramos algo la página web, lo tendríamos que volver a subir a IPFS con ipfs add -r y volver a ejecutar ipfs name publish con el nuevo Hash:

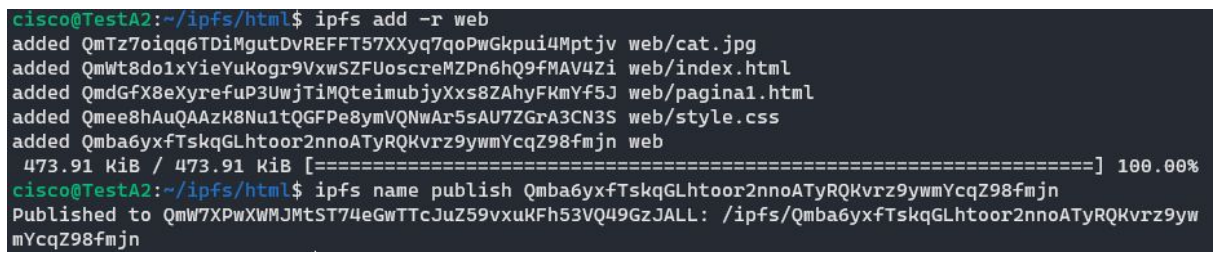

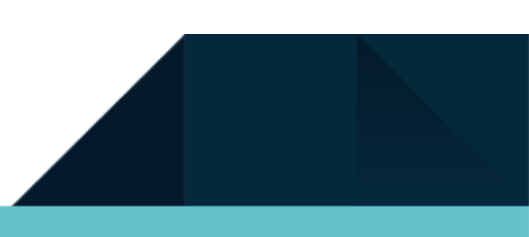

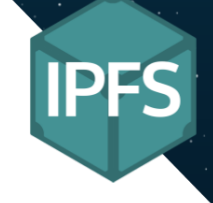

Como podemos ver al usar IPNS el link se mantiene el mismo aunque el contenido de actualiza.

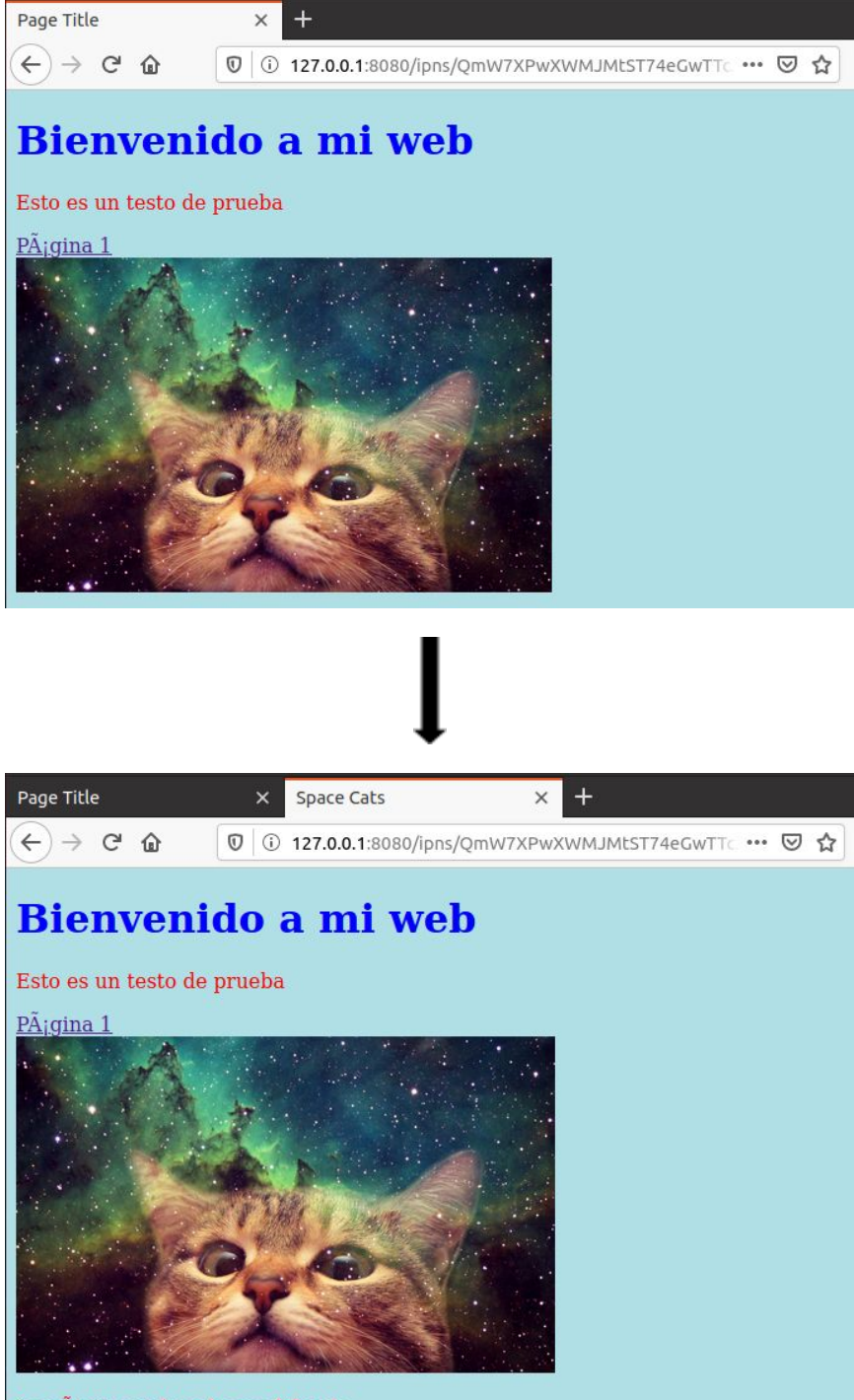

La página web se ha modificado

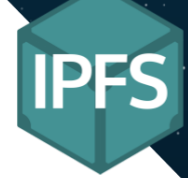

## <span id="page-15-0"></span>¿Que es IPFS Cluster?

En una red p2p donde la información se transmite a toda la red, las información está distribuida y no en un máquina central. En las redes p2p si una máquina se desconecta la información no estará disponibles para las demás máquinas. Es aquí cuando entra IPFS Cluster, ya que nos proporciona una manera de replicación de datos en una red de enjambre IPFS, permitiéndonos conectarnos a los pares que disponen de la información y replicando a todos los pares de esa misma red para preservar la información.

IPFS Cluster no está integrado con el paquete de IPFS, es decir, es un modelo que podemos acoplar a IPFS para mejor la eficiencia de la red y la integridad de los datos.

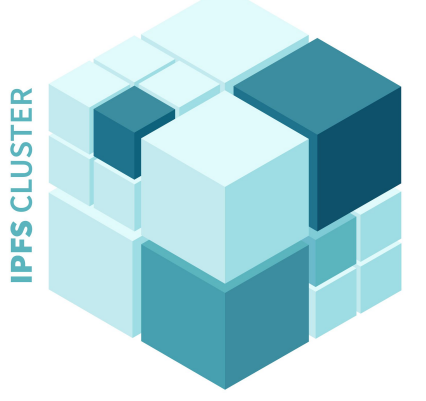

## <span id="page-15-1"></span>Cómo funciona IPFS-Clúster

IPFS Cluster consiste en tres paquetes binarios que nos administrar nuestro Cluster y la red.

- ipfs-cluster-service ejecuta un Cluster peer (similar al demonio ipfs) usando un archivo de configuración y almacenando información en el disco.
- ipfs-cluster-ctl se usa para comunicarse con un Cluster peer y realizar acciones como fijar CID de IPFS al Cluster.
- ipfs-cluster-follow ejecuta un seguidor Cluster peer. Se puede utilizar como un sustituto de ipfs-cluster-service para este caso de uso específico y combina algunas funciones de servicio y ctl.

IPFS Clúster es una aplicación totalmente distribuida, ipfs-cluster-service ejecuta un Clúster peer y todos los peers son iguales. Los Clusters peers forman una red libp2p (privada) separada y aislada. Esta red no interactúa con la red principal de IPFS, ni con otras redes privadas de IPFS y se usa únicamente para que los peers del Clúster puedan comunicarse y operar, pero a diferencia de IPFS, no está pensado para bootstraps públicos.

Esto significa que los Clúster peers normalmente necesitarán sus propios bootstrappers que pueden ser cualquier otro Clúster peer, es decir, otro Clúster en la red. Aunque a veces también funcionan con algún mDNS (multicast DNS).

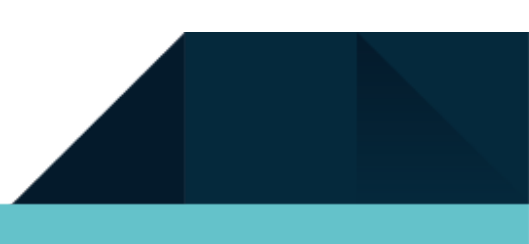

<span id="page-16-0"></span>Está seria una ilustración de como funciona un Clúster junto a IPFS, el cual no altera en ningún momento el funcionamiento normal de IPFS:

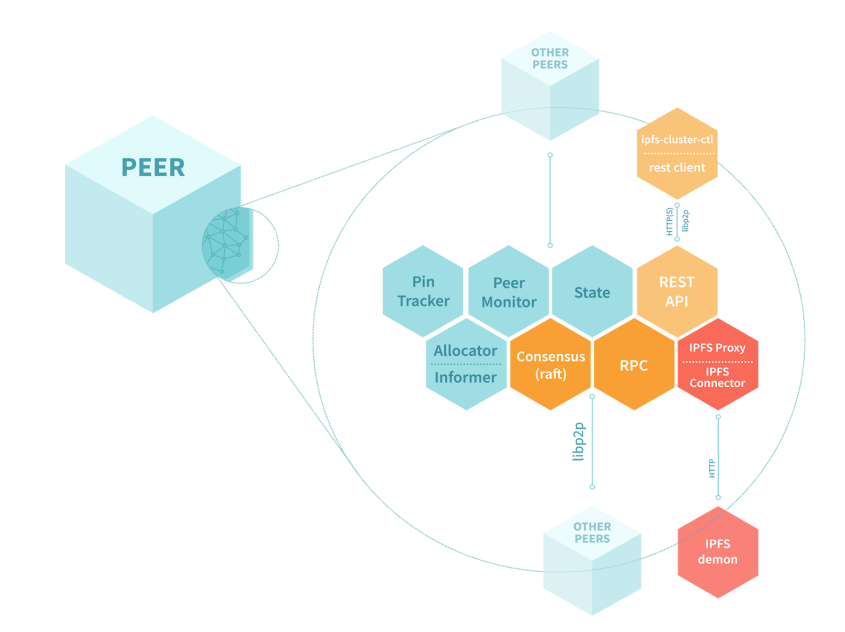

## Descripción Técnica De La Solución Adoptada

## <span id="page-16-1"></span>Red IPFS + IPNS Privada & IPFS-Cluster

Con IPFS no se puede limitar la conexión a una subred en sí, sin embargo, podemos configurar los nodos IPFS para que busques uno o varios nodos en específico, utilizando el **[framework](#page-35-3)** de **[Bootstrap](#page-35-2)**. Además si queremos que nuestra red IPFS sea auténticamente privada para que otros notos o incluso nodos maliciosos no puedan conectar con nuestra red utilizaremos **[Swarm](#page-36-1) Key** para la generación de claves de enjambre. Con este método conseguiremos tener una red totalmente privada y segura. También utilizaremos IPNS para encontrar la última versión de una página sin tener que preocuparnos por los hashes generados al actualizar un documento.+

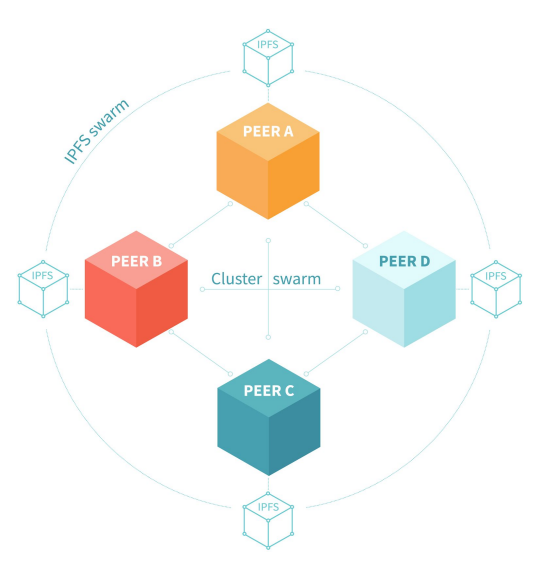

Además de una red privada se implementara **IPFS [Cluster](#page-35-5)** el cual que nos permitira tener disponibilidad y redundancia automatizada de datos en IPFS ya que proporciona orquestación de datos a través de un enjambre de demonios IPFS asignando, replicando y rastreando un conjunto de pines global distribuido entre varios pares.

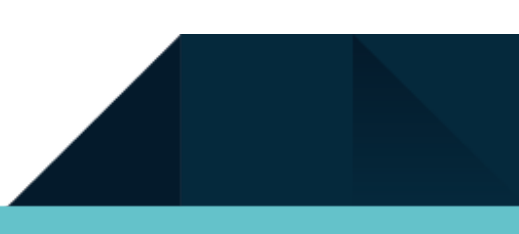

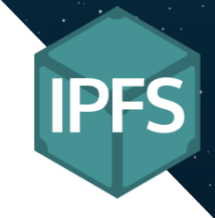

# <span id="page-17-0"></span>Funcionamiento IPFS & IPFS-Cluster

## <span id="page-17-1"></span>IPFS

Una vez inicializado IPFS e iniciado el daemon, podremos añadir archivos a IPFS de la siguiente manera (por defecto IPFS ancla este objeto en el disco para que no sea borrado). Los demás host de la misma red podrán acceder al contenido pero este caso al ser un red privada no hay replicación de datos así que si un host se desconecta esta información no estará disponible.

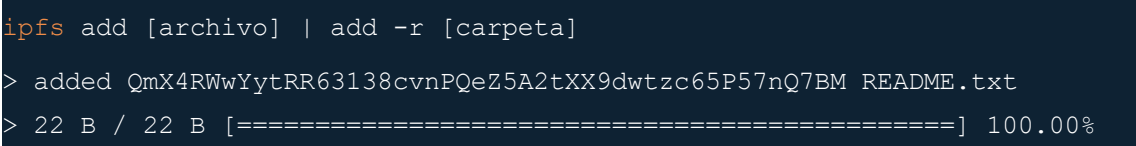

Si queremos ver lo que hemos subido a la red o los objetos que tenemos anclados simplemente utilizamos:

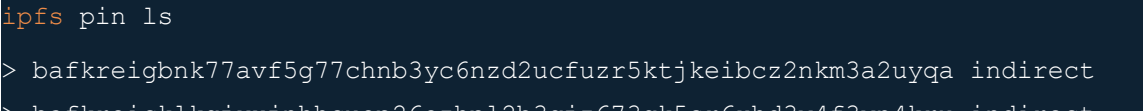

- yxjnhhcuop26ozhpl2b3gjz673gk5sr
- > bafkreifw4stpl3p7juzs3kzxqc5lno52ee2lsztp5i4kg6y2a62wbtoxba indirect

Si queremos eliminar lo que no tenemos anclado y que ocupa espacio en el disco:

ipfs repo gc

Si queremos subir nuestra página web y habilitar IPNS lo hacemos de la siguiente manera. Subimos la carpeta a IPFS, cogimos el hash del directorio raíz y lo publicamos. Podremos acceder con el hash que sigue después de "Publiseh to":

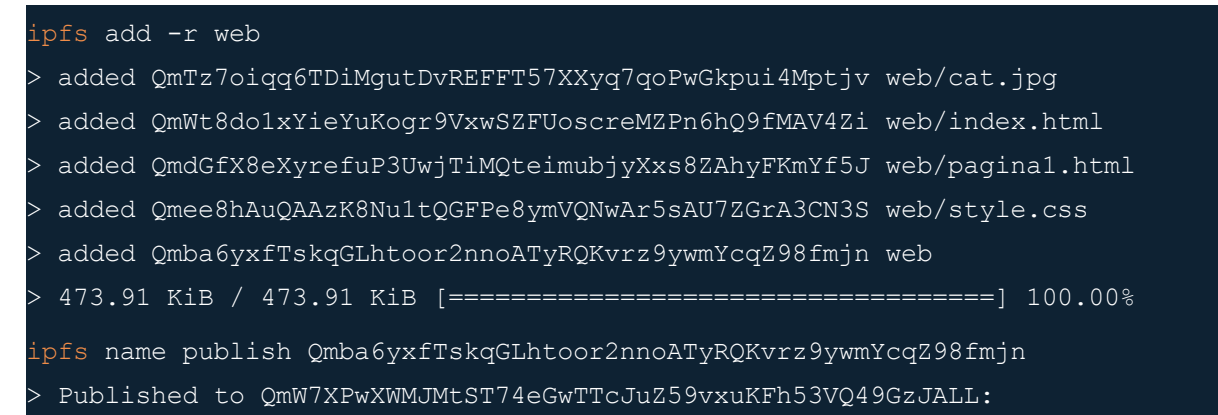

> /ipfs/Qmba6yxfTskqGLhtoor2nnoATyRQKvrz9ywmYcqZ98fmjn

19

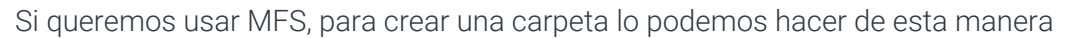

ipfs files mkdir /[nombre]

Para listar los objetos MFS lo podemos hacer de esta manera:

ipfs files ls

Inicializa el repositorio regularmente.

cat README.txt | echo "Some text" | ipfs files write -e -p /"Space

Cats"/README.txt

#### <span id="page-18-0"></span>Comandos Básicos

#### <span id="page-18-1"></span>**ipfs init**

Nos permite inicializar el repositorio cargando toda la configuración necesaria para usar IPFS. Ejemplos:

Inicializa el repositorio regularmente.

ipfs init

Inicializa el repositorio sin descargar y anclar la ayuda al repositorio

ipfs init -e

#### <span id="page-18-2"></span>**ipfs add**

Añadimos un archivo o un directorio al repositorio de IPFS. Algunas opciones más utilizadas:

**-r:** añade recursivamente.

**-w:** crea un directorio y mete el archivo dentro de ese directorio creado.

**-s:** especifica el tamaño de los bloques al fragmentar los datos, dependiendo del tamaño de los bloques de fragmentación dos archivos idénticos pueden tener dos hashes diferentes. Por defecto el tamaño es de 256 \* 1024 bytes. Ejemplos:

Añade cat al repositorio creando un directorio y metiendo el archivo cat.jpg dentro.

ipfs add cat.jpg -w

Añade la carpeta recursivamente

pfs add -r ~/web

20

#### <span id="page-19-0"></span>**ipfs cat**

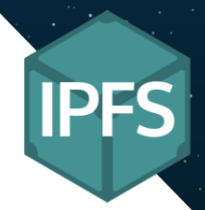

Muestra los datos de un objeto IPFS. Ejemplos:

Muestra el contenido del objeto

ipfs cat QmWpMDJZCbdbrQvwFqMkzkH23DdLVQVeTGw4F5EZX2wG9V

Guardar un objeto IPFS y que se llame **algo**.

ipfs cat QmWpMDJZCbdbrQvwFqMkzkH23DdLVQVeTGw4F5EZX2wG9V > algo

#### <span id="page-19-1"></span>**ipfs get**

Nos permite descargar los contenido de IPFS a nuestro almacenamiento local. Ejemplos:

Descarga el archivo en un carpeta en concreto.

ipfs get -o=~/Descargas QmWpMDJZCbdbrQvwFqMkzkH23DdLVQVeTGw4F5EZX2wG9V

Descarga el archivo comprimido en .tar

ipfs get -a QmWpMDJZCbdbrQvwFqMkzkH23DdLVQVeTGw4F5EZX2wG9V

Descarga el archivo comprimido en .gz

ipfs get -C QmWpMDJZCbdbrQvwFqMkzkH23DdLVQVeTGw4F5EZX2wG9V

#### <span id="page-19-2"></span>**ipfs ls**

Listar el contenido del directorio para objetos del sistema de archivos Unix. Algunas opciones más utilizadas:

**-v:** imprimir encabezados de tabla (hash, tamaño, nombre).

**-s:** habilite la transmisión experimental de entradas de directorio a medida que se recorren

#### <span id="page-19-3"></span>**ipfs refs**

Lista de enlaces (referencias) de un objeto. Algunas opciones más utilizadas:

**-e:** emitir formato de borde: `<from> -> <to>`.

**-r:** enumere recursivamente enlaces de nodos secundarios.

También podemos usar la opcion local para listar todas las referencias locales.

ipfs refs local

#### **Nota:**

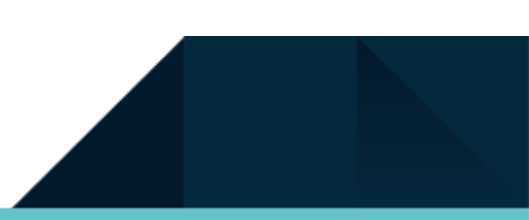

Las referencias que salen con **ipfs refs local** si no están ancladas (**pin**) en nuestro IPFS el recolector de basura las eliminará, haciendo que si tengamos documentos importantes que no están anclados los mismos se eliminarán:

#### Ejemplo y comparativa con **ipfs ls.**

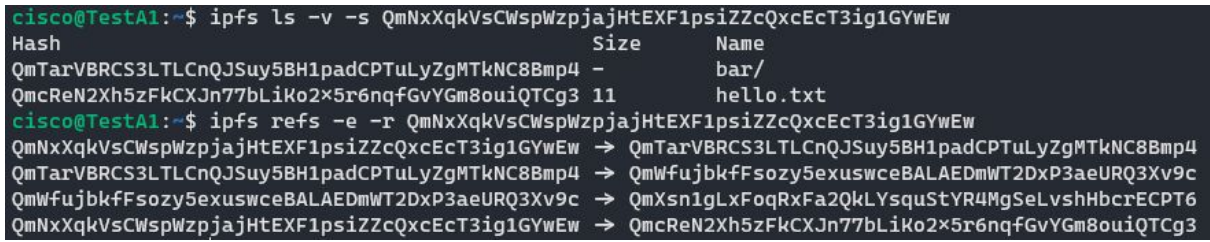

### <span id="page-20-0"></span>Comandos De Estructura De Datos

#### <span id="page-20-1"></span>**ipfs object**

Podemos interactuar con los objetos de IPFS. Comandos más utilices:

Salida de los enlaces apuntados por el objeto especificado.

ipfs object links QmNxXqkVsCWspWzpjajHtEXF1psiZZcQxcEcT3ig1GYwEw

Obtenga estadísticas para el nodo DAG nombrado por <hash>.

ipfs object stat QmNxXqkVsCWspWzpjajHtEXF1psiZZcQxcEcT3ig1GYwEw

Descarga el archivo comprimido en .gz

ipfs get -C QmWpMDJZCbdbrQvwFqMkzkH23DdLVQVeTGw4F5EZX2wG9V

#### <span id="page-20-2"></span>**ipfs files**

Es una API para manipular objetos IPFS como si fueran un sistema de archivos Unix. Nos permite manejar IPFS de forma **[MFS](#page-9-0)** para la comodidad del usuario. Estas son las opciones más usadas:

**files ls -l:** nos muestra el hash que tiene ese objeto.

**files write -e:** crear el archivo si no existe.

**files write -p:** crear un directorio si no está asignado a ninguno.

**files rm -r:** borra una carpeta de forma recursiva.

Podemos listar todas nuestras carpetas de esta manera (si no sale nada es que no hay nada creado):

#### ipfs files ls -l /"Space cats"

Con este comando podemos obtener las estadísticas de la carpeta (si el nombre del archivo tiene espacios se debe de poner entre comillas).

22

#### ipfs files stat /"Space cats"

Podemos crear carpetas MFS de esta manera (si el nombre del archivo tiene espacios se debe de poner entre comillas):

ipfs files mkdir /"Hello World!"

Podemos borrar carpetas de forma recursiva de esta manera (si el nombre del archivo tiene espacios se debe de poner entre comillas):

ipfs files rm -r /"Hello World!"

Descarga el archivo comprimido en .gz

cat README.txt | echo "Space cats convention" | ipfs files write -e -p /"Space Cats"/README.txt

Podemos ver el contenido de los archivos con este comando:

ipfs files read /"Space Cats"/README.txt

#### <span id="page-21-0"></span>Advanced Commands

#### <span id="page-21-1"></span>**ipfs pin**

Ancla de desancla objetos en nuestro disco local.

Verificar que los bloques de datos no esten corruptos:

ipfs pin ls

Anclamos un objetos de forma recursiva:

ipfs pin add -r

Desvinculamos objetos de forma recursiva.:

ipfs pin rm -r

#### <span id="page-21-2"></span>**ipfs repo**

Nos permite administrar el repositorio de IPFS. Los dos comandos más relevantes serían:

Obtenemos las estadísticas del repositorio utilizado actualmente:

ipfs repo stat

Realice un barrido recolectando la basura en el repositorio, se considera basura todos aquellos bloques que no están en un pin:

ipfs repo gc

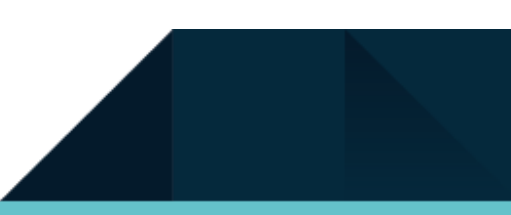

23

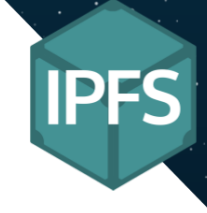

Verificar que los bloques de datos no esten corruptos:

ipfs repo verify

Obtenemos las estadísticas del repositorio utilizado actualmente:

ipfs repo stat

## <span id="page-22-0"></span>IPFS-Cluster

Una hemos inicializado IPFS-Cluster y el daemon, para replicar un objeto lo que debemos de hacer es este comando:

```
ipfs-cluster-ctl add text.txt
> added QmfM2r8seH2GiRaC4esTjeraXEachRt8ZsSeGaWTPLyMoG text.txt
```
Podemos saber en cuantos Cluster está nuestro archivo simplemente con el siguiente comando:

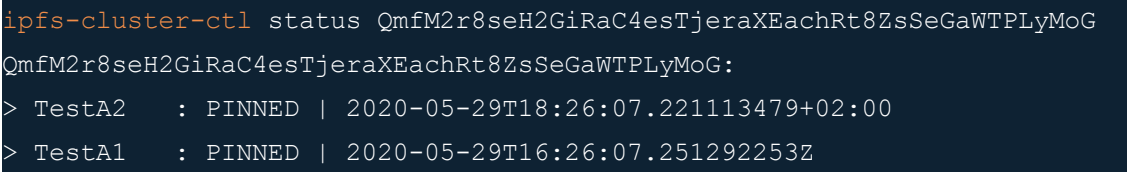

## <span id="page-22-1"></span>Comandos útiles

Podremos ver cual es la id que tiene nuestro Cluster:

ipfs-cluster-ctl id > 12D3KooWNyQ3SvsQMbZ4ugbqeXbCpXBtPTWS4eJZWuVmxquies2V | ClusterA2 | Sees 1 other peers

Añade un directorio recursivamente:

ipfs-cluster-ctl add -r text.txt

Con este comando podremos administrar los hashes en nuestro cluster, anclando los, eliminandolos o listando los respectivamente:

ipfs-cluster-ctl pin [add / rm / ls] QmfM2r8seH2GiRaC4esTjeraXEachRt8ZsSaW

Con este comando listar los pares conectados o eliminar algún par respectivamente:

ipfs-cluster-ctl peers [ ls / rm ] QmfM2r8seH2GiRaC4esTjeraXEachRt8ZsSeGaW

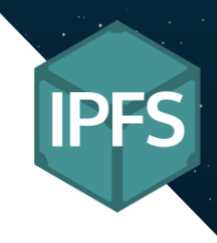

## <span id="page-23-1"></span><span id="page-23-0"></span>Plan De Instalación y Configuración Instalacion Windows

### <span id="page-23-2"></span>GO

Primero debemos descargar la última versión de GO en su pagina de descargas <https://golang.org/dl/>. A continuación seguimos los pasos del instalador para instalar GO el sistema.

#### <span id="page-23-3"></span>IPFS

Primero debemos descargar la distribución de IPFS que vamos a usar, en mi caso vamos a usar la versión más reciente con implementación del código GO en la siguiente enlace **<https://dist.ipfs.io/#go-ipfs>**.

1. Descomprima el archivo y muévalo a un lugar útil:

```
Expand-Archive -Path go-ipfs-v0.5.0.zip -DestinationPath D:\Archivos de
programa\IPFS\
```
2. Muévase a la carpeta y compruebe que funciona:

```
cd D:\Archivos de programa\IPFS\go-ipfs\
.\ipfs.exe --version
 ipfs version 0.5.0
```
Aunque ya podemos usar IPFS en este momento, es mejor agregar un alias a PS para poder trabajar con más comodidad.

3. Imprima el directorio de trabajo actual y cópielo en el portapapeles:

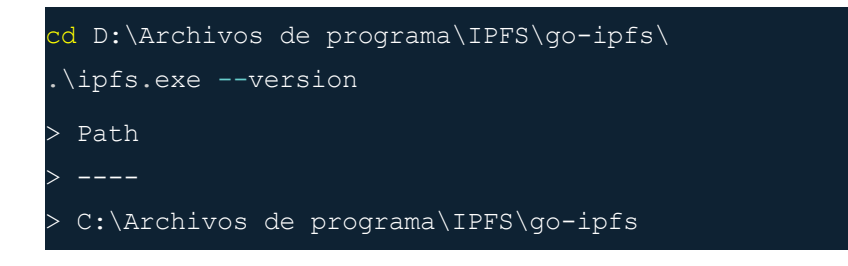

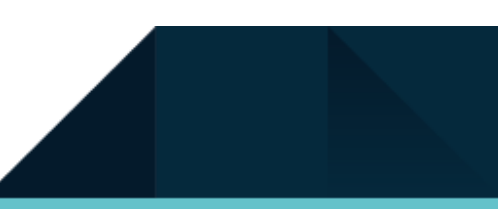

4. Agregue la dirección que acaba de copiar a PowerShell agregándole al final del archivo almacenado en: WindowsPowerShell.

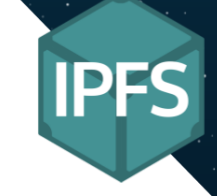

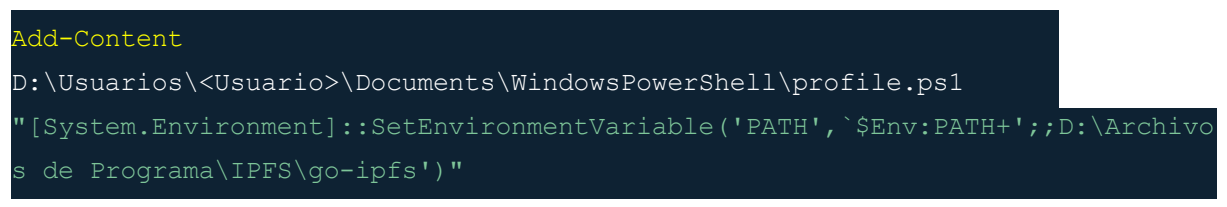

5. Cierre y vuelva a abrir la ventana de PowerShell. Pruebe que su ruta IPFS está configurada correctamente yendo a su carpeta de inicio y preguntando a IPFS por la versión::

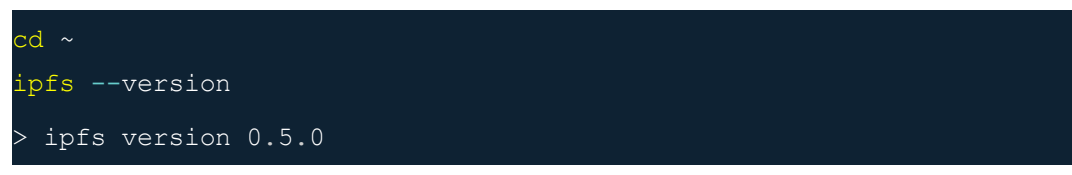

## <span id="page-24-1"></span><span id="page-24-0"></span>Instalación Linux Git

1. Instalamos git simplemente con el siguiente comando:

sudo apt install git

### <span id="page-24-2"></span>GO

1. Primero descargamos última versión de GO: **<https://golang.org/dl/>**

wget -c https://dl.google.com/go/go1.14.3.linux-amd64.tar.gz

2. Descomprimir GO:

sudo tar -C /usr/local -xzf go1.14.3.linux-amd64.tar.gz

2. Creamos la carpeta de Go:

mkdir ~/go

3. Editamos el archivo ~/.bashrc añadiendo al final de archivo el siguiente contenido:

export GOROOT=/usr/local/go export GOPATH=\$HOME/go export PATH=\$PATH:\$GOROOT/bin:\$GOPATH/bin 26

4. Actualice el archivo .bashrc y verifique la versión Go:

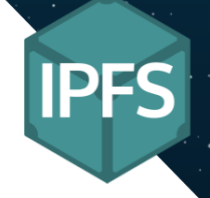

source ~/.bashrc go version

go version go1.14.2 linux/amd64

4. Por último borramos las carpetas que no necesitamos:

sudo rm -r go1.14.3.linux-amd64.tar.gz

#### <span id="page-25-0"></span>IPFS

1. Download go-ipfs\_v0.5.0\_linux-amd64.tar.gz from GitHub:

wget https://github.com/ipfs/go-ipfs/releases/download/v0.5.0/go-ipfs\_v0.5.0\_linux -amd64.tar.gz

2. Descomprima el archivo:

tar -xvzf go-ipfs\_v0.5.0\_linux-amd64.tar.gz

- > x go-ipfs/install.sh
- > x go-ipfs/ipfs
- > x go-ipfs/LICENSE
- > x go-ipfs/LICENSE-APACHE
- > x go-ipfs/LICENSE-MIT
- > x go-ipfs/README.md

3. Vaya a la carpeta y ejecute el script de instalación:

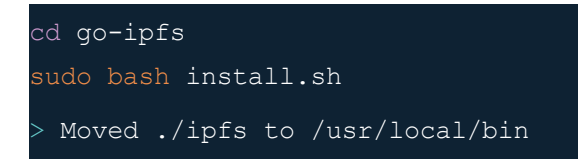

4. Compruebe que IPFS se ha instalado correctamente:

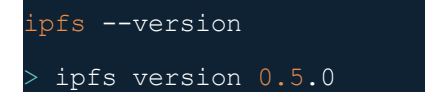

4. Por último borramos las carpetas que no necesitamos:

sudo rm -r go-ipfs v0.5.0 linux-amd64.tar.gz go-ipfs

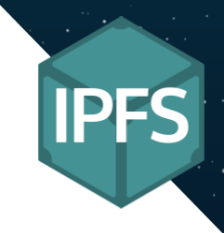

#### <span id="page-26-0"></span>IPFS Cluster

1. Crear un archivo en el directorio /etc/systemd/system/ con el siguiente contenido:

git clone https://github.com/ipfs/ipfs-cluster.git

2. Entramos en la carpeta y ejecutamos los siguientes comandos para instalar ipfs-cluster, se instalará en \$GOPATH/bin:

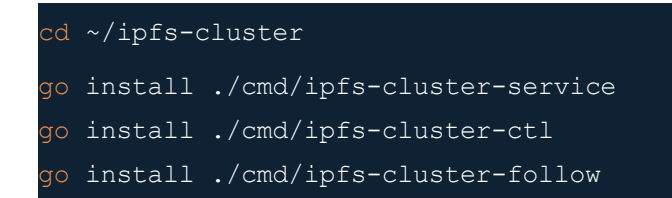

3. Podemos comprobar la instalación con el siguiente comando:

```
ipfs-cluster-service --version
> ipfs-cluster-service version 0.13.0-next
ipfs-cluster-ctl --version
 ipfs-cluster-ctl version 0.13.0-next
```
4. Por último borramos las carpetas que no necesitamos:

sudo rm -r ipfs-cluster/

#### <span id="page-26-2"></span><span id="page-26-1"></span>**Opcional WebUI**

Para obtener WebUI ( interfaz gráfica en el navegador) para administrar IPFS debemos seguir los siguiente pasos.

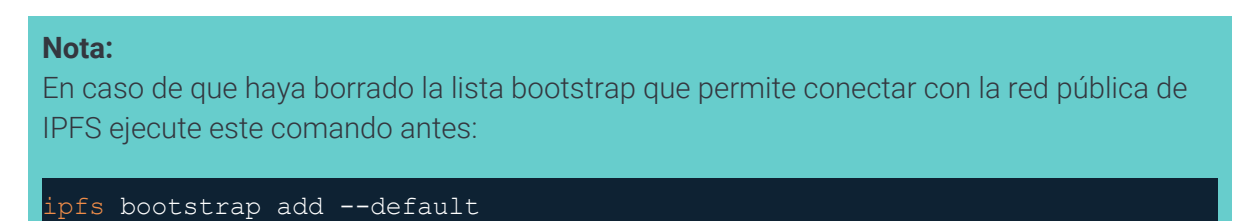

1. Debemos inicializar con **ipfs init** si no has hecho, una vez inicializado debemos arrancar el darmon.

ipfs bootstrap add --default

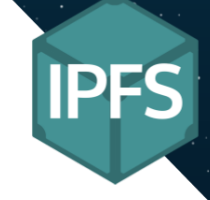

2. Ahora lo que debemos hacer es descargar WebUI en la máquina con el siguiente comando:

#### ipfs pin add bafybeidatpz2hli6fgu3zul5woi27ujesdf5o5a7bu622qj6ugharciwjq

3. Una vez añadido simplemente borramos la lista bootstrap y la volvemos a poner como red privada, para conectar con WebUI simplemente ponemos en el navegador:

#### http://127.0.0.1:5001/webui

4. Borramos cualquier archivo que haya podido descargar:

ipfs repo gc

## <span id="page-27-1"></span><span id="page-27-0"></span>Configuración Red IPFS Privada

#### <span id="page-27-2"></span>**Swarm Key**

1. Inicializamos los nodos de todas las máquinas con el siguiente comando:

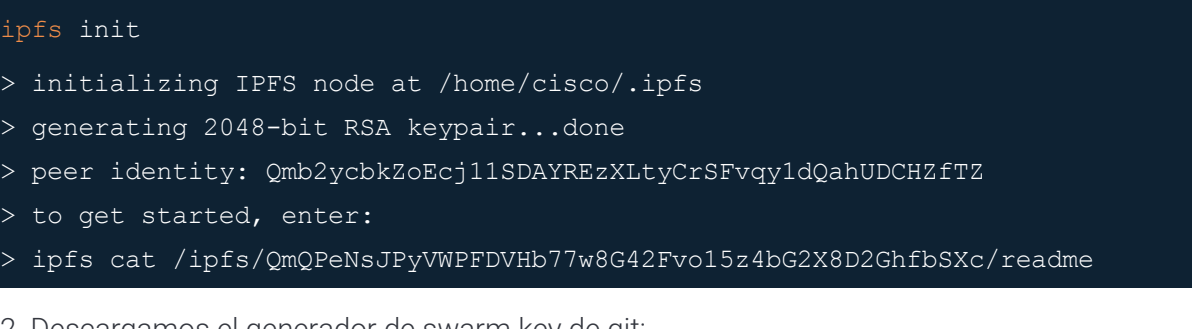

2. Descargamos el generador de swarm key de git:

go get -u github.com/Kubuxu/go-ipfs-swarm-key-gen/ipfs-swarm-key-gen

3. Generamos el swarm key en el nodo principal:

ipfs-swarm-key-gen > ~/.ipfs/swarm.key

4. Copiamos el archivo generado en el nodo principal al resto de nodos:

scp ~/.ipfs/swarm.key [usuario]@[IP]:~/.ipfs/

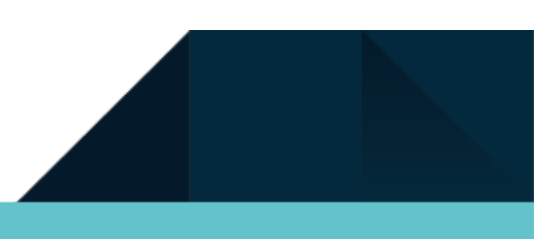

<span id="page-28-0"></span>**Bootstrap**

1. Eliminar todas las entradas de bootstrap de todos lo nodos (incluso en el nodo principal):

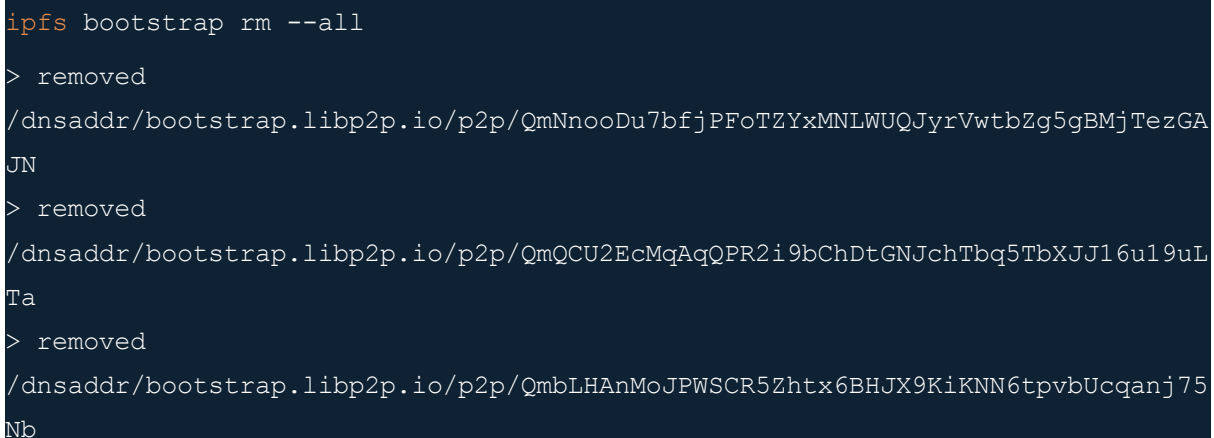

2. Podemos ver los resultados en el siguiente apartado:

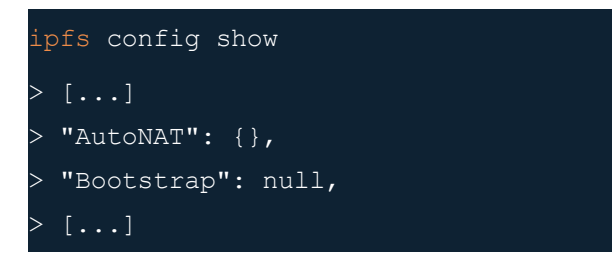

3. Agregar la dirección IP y el Peer Identity (dirección hash) del nodo principal a cada uno de los nodos (cambiar incluso en el nodo principal):

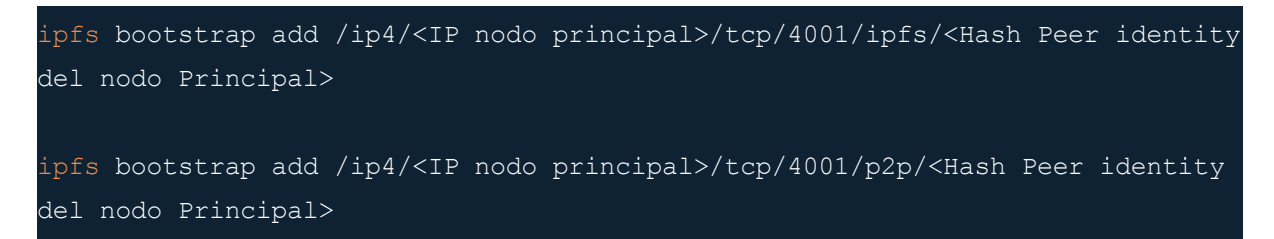

Para ver la ip de la máquina lo podemos hacer con

hostname -I

Y el Peer Identity con:

ipfs config show | grep "PeerID"

4. Forzamos que Lib2p2p solo busque en nuestra red privada:

export LIBP2P FORCE PNET=1

#### <span id="page-29-0"></span>**Systemd**

1. Crear un archivo en el directorio /etc/systemd/system/ con el siguiente contenido:

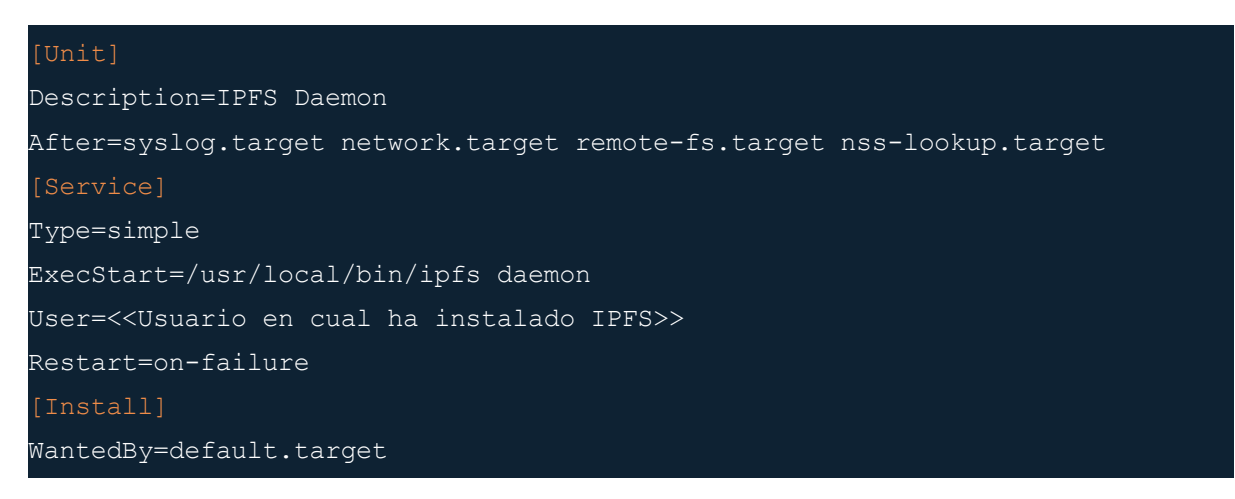

2. Recalcamos el demonio de systemd:

sudo systemctl daemon-reload

3. Habilitamos el servicio ipfs con el siguiente comando:

sudo systemctl enable ipfs.service

4. Ahora para iniciar el servicio de forma manual y comoda, tambien se iniciara al encender el equipo:

sudo systemctl start ipfs

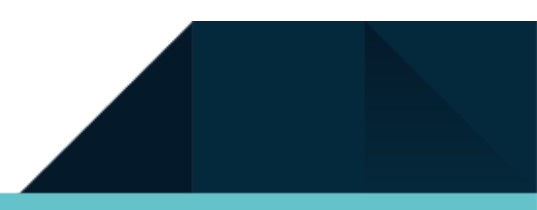

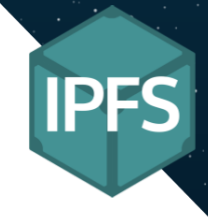

## <span id="page-30-0"></span>IPFS-Cluster

#### <span id="page-30-1"></span>**Configuración**

1. Iniciar el Clúster del nodo principal y de todos los demás:

ipfs-cluster-service init > 2020-05-28T13:01:41.496+0200 INFO config config/config.go:481 Saving configuration > configuration written to /home/cisco/.ipfs-cluster/service.json. > 2020-05-28T13:01:41.499+0200 INFO config config/identity.go:73 Saving identity > new identity written to /home/cisco/.ipfs-cluster/identity.json new empty peerstore written to /home/cisco/.ipfs-cluster/peerstore.

2. Ahora debemos modificar el archivo **~/.ipfs-cluster/service.json** en el resto de nodos para que tengan la misma clave, haciendo que los Clusters se puedan comunicarse:

sed -i '/"secret"/c\"secret": "[Clave Secreta]",' service.json

Podemos ver esta clave simplemente haciendo un cat en el **nodo principal**:

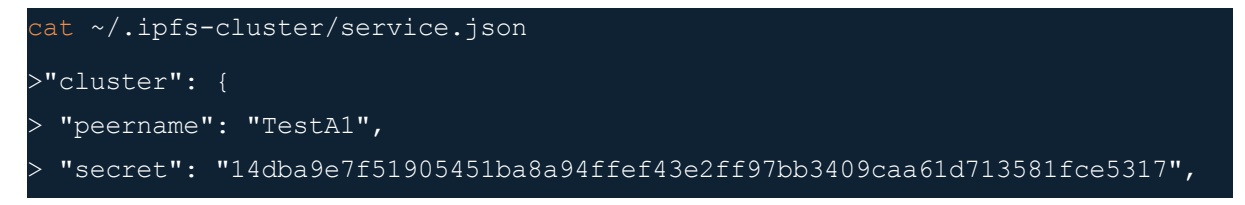

3. Ahora lo que debemos hacer es iniciar el daemon del Cluster en el nodo principal, podemos hacerlo de dos maneras distintas, de forma manual o con **systemd**:

ipfs-cluster-service daemon

4. Para iniciar el daemon del Clúster en los demás nodos podemos hacer de dos maneras, de forma manual o editando ~/.ipfs-cluster/peerstore:

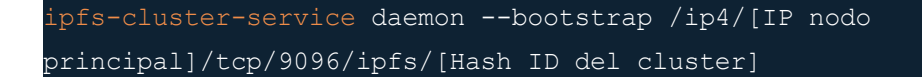

Para ver la **ID del Cluster** que tenemos en el servidor podemos ejecutar el siguiente comando (el daemon del cluster tiene que estar activado):

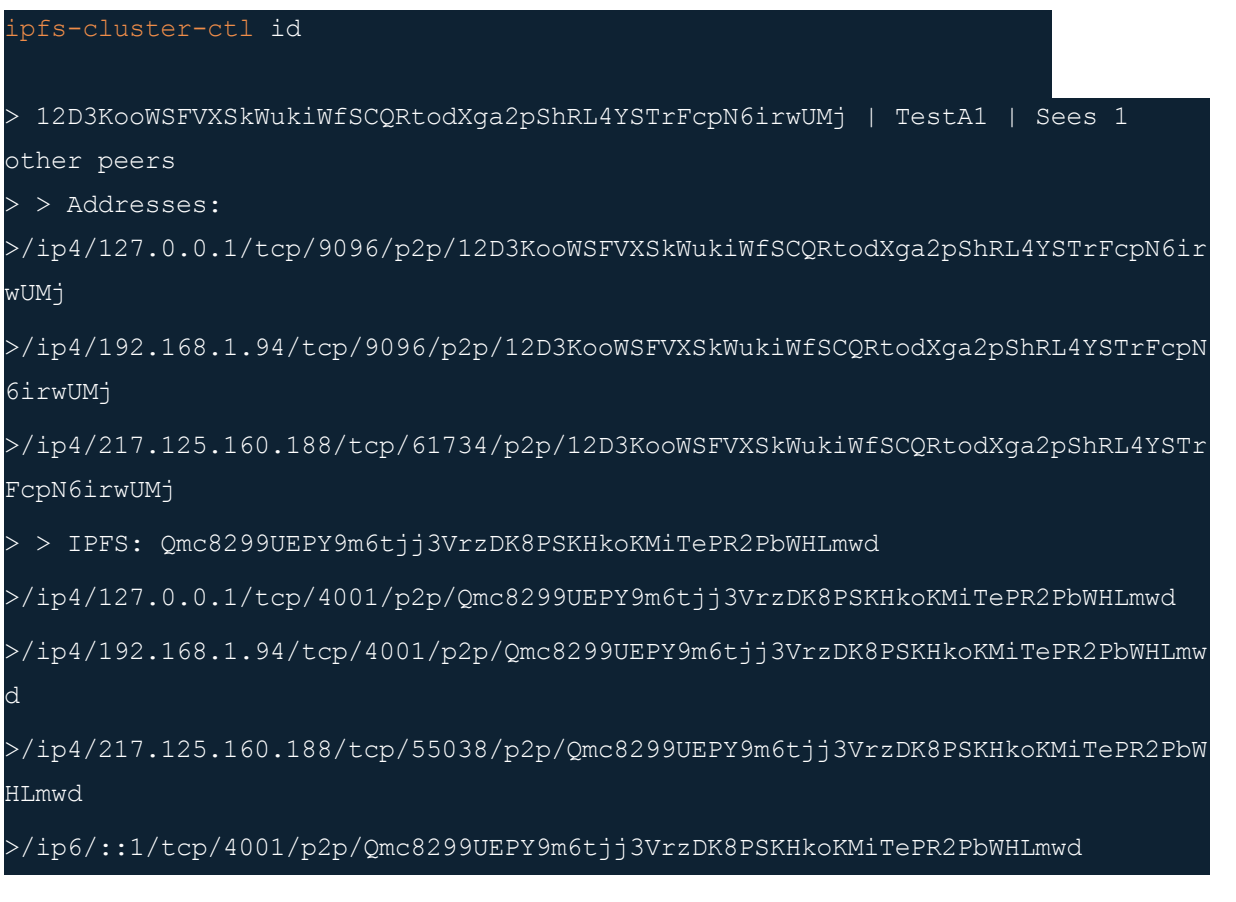

Para editar el archivo simplemente copiamos lo siguiente:

```
echo "/ip4/[IP nodo principal]/tcp/9096/ipfs/[Hash ID del cluster]" >>
~/.ipfs-cluster/peerstore
```
Y ahora podemos iniciar el daemon sin necesidad de poner opciones de inicio:

ipfs-cluster-service daemon

Al iniciar el daemon en todos los nodos, podemos utilizar el siguiente comando para comprobar que de verdad se han conectado:

```
ipfs-cluster-ctl status:isco@TestA1:~$ ipfs-cluster-ctl status
QmWpMDJZCbdbrQvwFqMkzkH23DdLVQVeTGw4F5EZX2wG9V:
                          : PINNED | 2020-05-28T13:54:48.534007363Z
   > TestA3
   > TestA2
                          : PINNED | 2020-05-28T13:54:48.424102033Z
                          : PINNED | 2020-05-28T15:54:48.435612975+02:00
   > TestA1
```
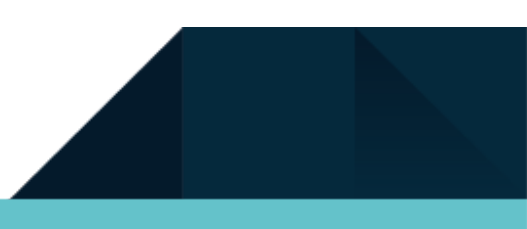

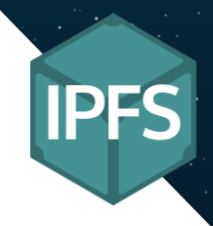

#### <span id="page-32-0"></span>**Systemd**

1. Crear un archivo en el directorio /etc/systemd/system/ con el siguiente contenido:

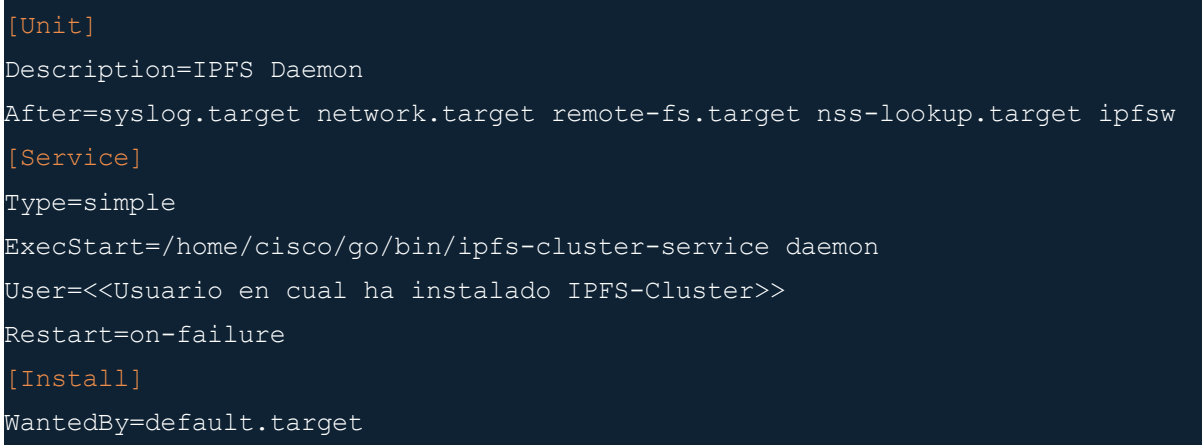

2. Recalcamos el demonio de systemd:

sudo systemctl daemon-reload

3. Habilitamos el servicio ipfs con el siguiente comando:

sudo systemctl enable cluster.service

4. Ahora para iniciar el servicio de forma manual y comoda, tambien se iniciara al encender el equipo:

sudo systemctl start cluster

# <span id="page-32-1"></span>Problemas Encontrados Y Solución Adoptada

## <span id="page-32-2"></span>Instalación IPFS vía comandos PowerShell

### <span id="page-32-3"></span>Problemas de perfil PowerShell

Al intentar guardar en el perfil nos dirá que no existe:

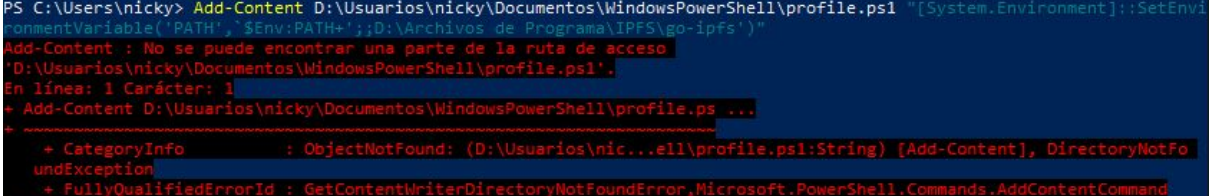

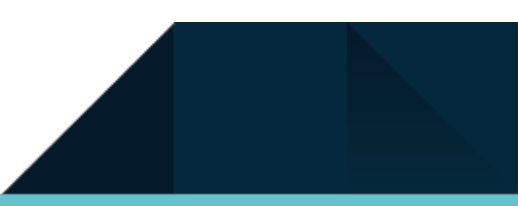

34

#### <span id="page-33-0"></span>Solución

Creamos la carpeta donde vamos a guardar nuestro perfil:

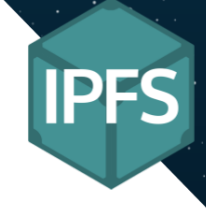

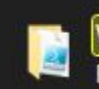

WindowsPowerShell Fecha de modificación: 02/05/2020 14:08

D:\Usuarios\nicky\Documentos

Para crear un perfil con el siguiente comando en PS:

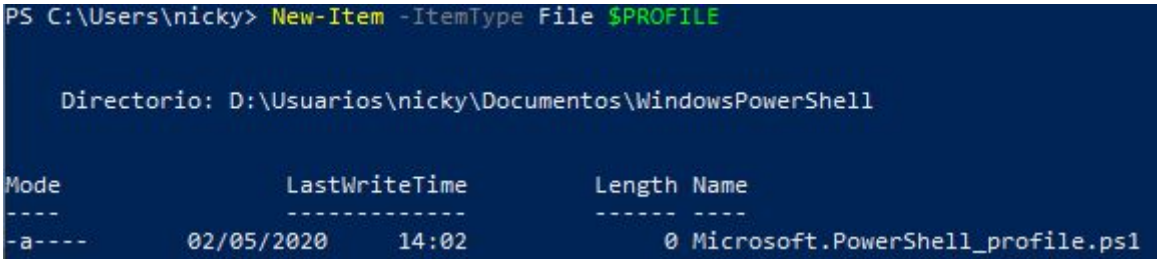

Podemos ver la lista de perfiles con el siguiente comando:

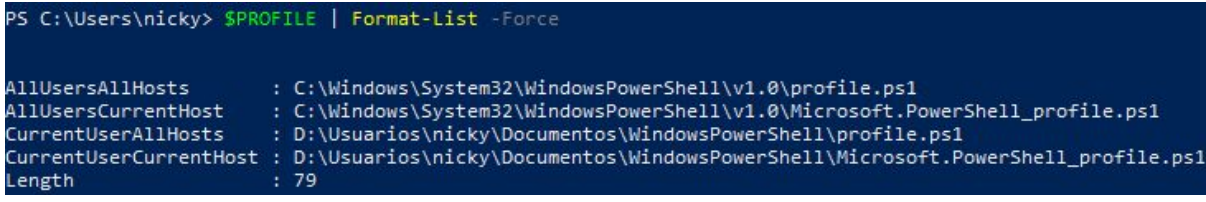

### <span id="page-33-1"></span>Problemas al abrir PowerShell

Al guardar el nuevo perfil y abrir PS nos salta un error debido a que el sistema no puede ejecutar scripts en la consola.

```
(:) [], PSSecurityExcepti
```
### <span id="page-33-2"></span>Solución

Abrir PS como administrador y escribir lo siguiente.

```
PS C:\Windows\system32> Get-ExecutionPolicy
Restricted
PS C:\Windows\system32> Set-ExecutionPolicy Unrestricted
Cambio de directiva de ejecución<br>La directiva de ejecución te ayuda a protegerte de scripts en los que no confías. Si cambias dicha directiva, podrías<br>exponerte a los riesgos de seguridad descritos en el tema de la Ayuda a
```
Cerrar PS y volver abrir normalmente.

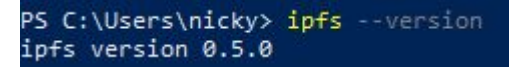

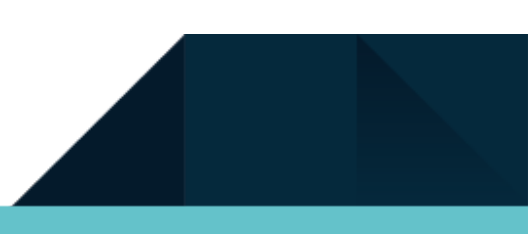

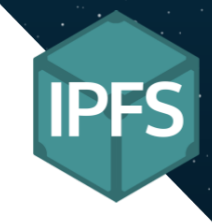

# <span id="page-34-0"></span>Conclusión

35

En conclusión puede decir que he cumplido con los objetivos principales del proyecto e incluso los objetivos secundarios. He creado un red descentralizada y distribuida que permite la replicación de datos aumentando así su fiabilidad e integridad de los datos en la red. He de decir que me ha faltado tiempo para poder experimentar e implementar lo que tenía en mente, por eso aún que mis objetivos iniciales se han cumpliedo siento que toda via el trabajo no está acabado y todavía falta mucho que implementar y pulir al proyecto.

## <span id="page-34-1"></span>Puntos positivos

Al hacer un proyecto con esta tecnología he aprendido no solo com funciona un red descentralizada sino que ahora se lo conceptos básicos de blockchain y hashes permitiendo así desarrollarme más en el mundo de las redes.ç

Otro punto a favor es que la documentación y algunos tutoriales están en inglés he podido mejorar ese idioma aumentando aún más mis capacidades hacia el futuro laboral.

## <span id="page-34-2"></span>Puntos negativos

Al ser un tecnología relativamente nuevo y que aún está en desarrollo no solo es difícil encontrar información sobre cómo funciona en profundidad IPFS y sus módulos. La poca información que hay son de páginas webs antiguas que no son compatibles con las versiones actuales, la mayoría de información se puede conseguir en su rama oficial de GitHub en las notas de los propios desarrolladores y proyectos en curso, esto supone un dificultad adicional no solo porque la información escasea sobre el funcionamiento sino que hablas con términos avanzados del proyecto.

## <span id="page-34-3"></span>A mejorar

El proyecto aún que haya cumplido las expectativas no significa que sea perfecto, tanto mi proyecto actual como IPFS pueden ser mejoras sustancialmente. Mi parte se podría haber mejorado con la inclusión de un chat online instantáneo por medio de una red privada IPFS como puede ser, Pubsub, Orbit Chat o Knockout. De esa manera los compañeros de clase podrian chatear y compartir los links IPFS de una manera más cómoda.

Por otro lado IPFS como ya he dicho es una tecnología relativamente nueva y tendremos que espera a que mejoren no solo implementando nuevas funcionalidad sino mejoran y rediseñando las que ya tiene.

# <span id="page-35-0"></span>Anexo

## <span id="page-35-1"></span>Definiciones

#### <span id="page-35-2"></span>**B**

**Bootstrap:** es una biblioteca multiplataforma o conjunto de herramientas de código abierto para diseño de sitios y aplicaciones web.

#### <span id="page-35-3"></span>**F**

**Framework:** es un conjunto estandarizado de conceptos, prácticas y criterios para enfocar un tipo de problemática particular que sirve como referencia, para enfrentar y resolver nuevos problemas de índole similar.

### <span id="page-35-4"></span>**H**

**Hash:** es una función computable mediante un algoritmo tal que: Tiene como entrada un conjunto de elementos, que suelen ser cadenas, y los convierte en un rango de salida finito, normalmente cadenas de longitud fija.

**HTTP (Protocolo de transferencia de hipertexto):** es el protocolo de comunicación que permite las transferencias de información en la World Wide Web.

#### <span id="page-35-5"></span>**I**

**IPFS (InterPlanetary File System):** es un protocolo y una red diseñados para crear un método p2p direccionable por contenido para almacenar y compartir hipermedia en un sistema de archivos distribuidos.

**IPFS-Cluster:** es una aplicación distribuida que funciona como un sidecar para los pares de IPFS, manteniendo un conjunto de pines de clúster global y asignando inteligentemente sus elementos a los pares IPFS.

**Identificadores de contenido (CID):** es una etiqueta que se utiliza para apuntar al material en IPFS, no indica dónde se almacena el contenido, pero forma un tipo de dirección basada en el contenido en sí.

**FTP (Protocolo de Transferencia de Archivos):** es un protocolo de red para la transferencia de archivos entre sistemas conectados a una red TCP, basado en la arquitectura cliente-servidor.

#### <span id="page-35-6"></span>**K**

**Kilobyte (kB):** es una unidad de almacenamiento de información y equivale a 10<sup>3</sup>.

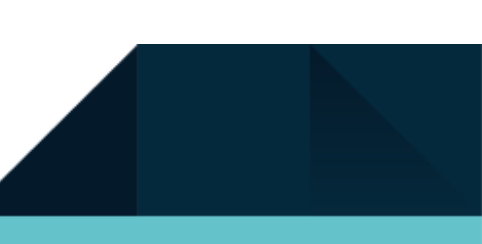

### <span id="page-36-0"></span>**P**

37

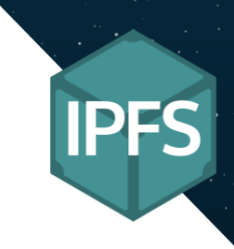

**Protocolo:** es un sistema de reglas que permiten que dos o más entidades de un sistema de comunicación se comuniquen entre ellas para transmitir información por medio de cualquier tipo de variación de una magnitud física.

**Peer to peer (p2p):** es una red de ordenadores en la que todos o algunos aspectos funcionan sin clientes ni servidores fijos, sino una serie de nodos que se comportan como iguales entre sí.

**Pubsub (publicación-suscripción):** es un patrón de mensajería bastante estándar en el que los editores no saben quién, si alguien se suscribe a un tema determinado.

#### <span id="page-36-1"></span>**S**

**Swarm key:** es una clave encriptada específicamente para las conexiones en un enjambre de nodos. Solo los nodos con el mismo swarm key se podrán comunicarse entre sí.

#### <span id="page-36-2"></span>**U**

**URL ( Uniform Resource Locator):** es un identificador de recursos uniforme (URI), cuyos recursos referidos pueden cambiar, esto es, la dirección puede apuntar a recursos variables en el tiempo.

## <span id="page-36-3"></span>Bibliografía

#### <span id="page-36-4"></span>**IPFS**

- <https://ipfs.io/>
- <https://docs.ipfs.io/install/>
- <https://labs.eleks.com/2019/03/ipfs-network-data-replication.html>
- [https://hackernoon.com/understanding-ipfs-in-depth-1-5-a-beginner-to-advanced-guid](https://hackernoon.com/understanding-ipfs-in-depth-1-5-a-beginner-to-advanced-guide-e937675a8c8a) [e-e937675a8c8a](https://hackernoon.com/understanding-ipfs-in-depth-1-5-a-beginner-to-advanced-guide-e937675a8c8a)
- [https://es.wikipedia.org/wiki/Sistema\\_de\\_archivos\\_interplanetario](https://es.wikipedia.org/wiki/Sistema_de_archivos_interplanetario)
- <https://www.itdo.com/blog/que-es-ipfs-world-wide-web-descentralizada/>
- [https://medium.com/@s\\_van\\_laar/deploy-a-private-ipfs-network-on-ubuntu-in-5-steps-](https://medium.com/@s_van_laar/deploy-a-private-ipfs-network-on-ubuntu-in-5-steps-5aad95f7261b)[5aad95f7261b](https://medium.com/@s_van_laar/deploy-a-private-ipfs-network-on-ubuntu-in-5-steps-5aad95f7261b)
- [https://discuss.ipfs.io/t/can-i-make-a-private-ipfs-network-of-public-external-ips-this-w](https://discuss.ipfs.io/t/can-i-make-a-private-ipfs-network-of-public-external-ips-this-would-require-my-own-gateway-as-well/5509) [ould-require-my-own-gateway-as-well/5509](https://discuss.ipfs.io/t/can-i-make-a-private-ipfs-network-of-public-external-ips-this-would-require-my-own-gateway-as-well/5509)
- <https://docs.ipfs.io/how-to/modify-bootstrap-list/>
- <https://docs.ipfs.io/reference/cli/#ipfs>
- <https://www.youtube.com/watch?v=C6WfDTqXGR8>
- <https://www.youtube.com/watch?v=VyGqaPjKoZ8>

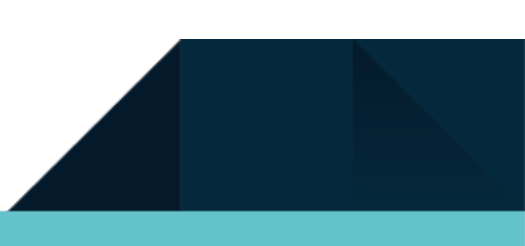

- [https://www.youtube.com/watch?v=oiEhyw17\\_OI](https://www.youtube.com/watch?v=oiEhyw17_OI)
- <https://www.youtube.com/watch?v=5Uj6uR3fp-U&t=4s>
- <https://www.youtube.com/watch?v=BA2rHlbB5i0>
- <https://github.com/ipfs-inactive/faq/issues/230>
- <https://discuss.ipfs.io/t/how-to-create-a-private-network-of-ipfs/339>
- <https://github.com/ipfs/iptb>
- <https://discuss.ipfs.io/t/webui-not-working-in-private-network-configuration/6348/2>
- <https://github.com/ipfs/go-ipfs/issues/4174>
- <https://github.com/ipfs/go-ipfs/issues/4907>
- <http://www.programmersought.com/article/3906831330/>
- <https://geeks-world.github.io/articles/465599/index.html>

#### <span id="page-37-0"></span>**IPLD & IPNS & DNSLink**

- [https://hackernoon.com/understanding-ipfs-in-depth-3-6-what-is-interplanetary-namin](https://hackernoon.com/understanding-ipfs-in-depth-3-6-what-is-interplanetary-naming-system-ipns-9aca71e4c13b) [g-system-ipns-9aca71e4c13b](https://hackernoon.com/understanding-ipfs-in-depth-3-6-what-is-interplanetary-naming-system-ipns-9aca71e4c13b)
- <https://dnslink.io/>
- [https://hackernoon.com/understanding-ipfs-in-depth-2-6-what-is-interplanetary-linked](https://hackernoon.com/understanding-ipfs-in-depth-2-6-what-is-interplanetary-linked-data-ipld-c8c01551517b)[data-ipld-c8c01551517b](https://hackernoon.com/understanding-ipfs-in-depth-2-6-what-is-interplanetary-linked-data-ipld-c8c01551517b)
- <https://ipld.io/>
- <https://github.com/ipld/ipld>

#### <span id="page-37-1"></span>**IPFS Cluster**

- <https://cluster.ipfs.io/>
- <https://cluster.ipfs.io/cluster/>
- <https://github.com/ipfs/ipfs-cluster>
- <https://labs.eleks.com/2019/03/ipfs-network-data-replication.html>
- [https://medium.com/towardsblockchain/setting-up-your-first-distributed-private-stora](https://medium.com/towardsblockchain/setting-up-your-first-distributed-private-storage-network-on-ipfs-part-1-a6ff15222b90) [ge-network-on-ipfs-part-1-a6ff15222b90](https://medium.com/towardsblockchain/setting-up-your-first-distributed-private-storage-network-on-ipfs-part-1-a6ff15222b90)
- [https://stackoverflow.com/questions/52529664/setting-up-ipfs-cluster-on-docker-envi](https://stackoverflow.com/questions/52529664/setting-up-ipfs-cluster-on-docker-environment) [ronment](https://stackoverflow.com/questions/52529664/setting-up-ipfs-cluster-on-docker-environment)

#### <span id="page-37-2"></span>**Otros links interesantes**

- [https://medium.com/textileio/build-a-decentralized-chat-app-with-knockout-and-ipfs-f](https://medium.com/textileio/build-a-decentralized-chat-app-with-knockout-and-ipfs-fccf11e8ce7b) [ccf11e8ce7b](https://medium.com/textileio/build-a-decentralized-chat-app-with-knockout-and-ipfs-fccf11e8ce7b)
- <https://blog.ipfs.io/25-pubsub/>
- <https://github.com/orbitdb/orbit-db>
- <https://github.com/orbitdb/orbit>
- [https://medium.com/textileio/build-a-decentralized-chat-app-with-knockout-and-ipfs-f](https://medium.com/textileio/build-a-decentralized-chat-app-with-knockout-and-ipfs-fccf11e8ce7b) [ccf11e8ce7b](https://medium.com/textileio/build-a-decentralized-chat-app-with-knockout-and-ipfs-fccf11e8ce7b)

# <span id="page-38-0"></span>**FCT**

## <span id="page-38-1"></span>Bloque 1

## <span id="page-38-2"></span>Empresa

La empresa en la cual podría desarrollar mi proyecto de síntesis tendría que ser una empresa enfocada a las redes, ya la empresa podría dar soporte a mi proyecto no solo para crear una red descentralizada sino para desarrollar aplicaciones para la red descentralizada.

Esto podría abrir una vía a la empresa de meterse en las nueva web trayendo así muchas oportunidades negocio y desarrollo.

Además de que las empresas tienen que arriesgar e innovar en el ámbito de la tecnología, esto podría suponer una ventaja ya que seria de las primeras empresas en investigar para mejorar la web mundial no en un modelo de negocio como hoy en día sino para mejorar para todo el mundo.

### <span id="page-38-3"></span>**Departamentos**

Los departamentos que tendría que tener la empresa serían como muchas de las que ya existen hoy en día. Creo que constaría de 5 departamentos principales en los cuales serán cruciales para el crecimiento de la empresa.

- **RRHH:** para la selección de candidatos aptos para la empresa y para hacer la gestión administrativa del personal.
- **IT:** para proteger la empresa en la ciberseguridad, realizar soporte y mantenimiento a los usuarios de la empresa
- **I+D:** para identificar las oportunidades, planificar la innovación y el desarrollo de proyectos.
- **Administración y Contabilidad:** para gestionar las facturas de la empresa, liquidación de impuestos y la gestión de cobros y pagos.
- **Dirección general:** para definir qué modelo de negocio será la empresa y para organizar los diferentes departamentos de la empresa.

## <span id="page-38-4"></span>Rol En La Empresa

El rol que adoptaría en la empresa seguramente sería de un empleado del departamento de IT o I+D, que dispongo de conocimientos en los dos campos.

Haciendo así que pueda participar en los departamentos sin ningún inconveniente para la empresa y para mi.

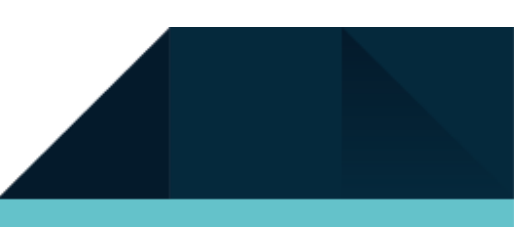

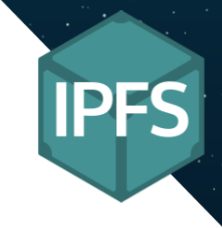

Haciendo así que pudiera ganar experiencia en la industria y el sector de la informática y el desarrollo.

Esto me concedería más oportunidades no solo de ascender en la propia empresa sino también poder optar a una multinacional grande.

### <span id="page-39-0"></span>Objetivos

40

Los objetivos que espero lograr al estar en un empresa seria poder dominar mi ámbito para así no solo poder rendir más en la empresa sino también ir pudiendo ascender en la empresa debido a mis conocimientos y proyectos realizados pudiendo crecer como persona y compañero de trabajo.

Entre los conocimientos que podría aportar a la empresa sería la de programación en Java, pudiendo así desarrollar aplicaciones tanto como en móviles y ordenadores, dando versatilidad a la hora de llevar a cabo un proyecto extenso.

Además poseo conocimientos de redes que le resultaría interesantes, ya que este proyecto me ha permitido investigar sobre el blockchain.

El valor añadido que le daría a la empresa en contrarme sería en que soy una persona que puede aportar y soportar en los proyectos, ya que poseo ciertos conocimientos en el mundo de la programación y redes, además de poseer ciertas aptitudes que le podrían interesar a la empresa.

## <span id="page-39-1"></span>Bloque 2

### <span id="page-39-2"></span>Actitud profesional

Creo que poseo algunas actitudes proposicionales interesantes aunque de momento no las haya podido llevar a cabo en un puesto de trabajo en la industria y el sector de la informática.

Respecto a mi profesión siento un cierto sentimiento de aventura ya que todavía me queda una larga vida y experiencias laborales por conocer haciendo que a la hora de buscar un trabajo sienta una montaña rusa de emociones en la cual me ha sentir algunas veces de que un puesto de trabajo en concreto me podría venir a la perfección, hacerme sentir agusto o que seria el puesto de trabajo y tipo de trabajo ideal para mi.

Otra veces siento que cierto puesto de trabajo no está hecho para mi, haciendo que no sepa muy bien cómo enfrentar la situación.

Pero al final siempre mantengo una actitud positiva respecto al futuro que me espera, haciendo sentir que puedo con cualquier cosa que me proponga hacer.

## <span id="page-40-0"></span>Carrera profesional

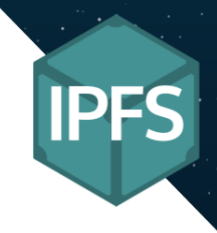

La carrera profesional ideal para mi sería una donde me sienta agusto en mi puesto de trabajo y obviamente domine lo que esté haciendo para poder rendir al máximo de mi capacidad.

En un empresa espero poder desarrollarme como un empleado de programación o soporte informático aprendiendo mi oficio de forma que me permita en un par de años ascender de puesto a jefe de proyectos o coordinador de proyectos, esto sería un gran salto para mi ya que me impulsa tanto laboralmente como personalmente ya que sentiría un sensación de que voy avanzando en mi vida y los proyectos que tengo pensado.

### <span id="page-40-1"></span>Retos y etapas

En primer lugar para mi poder encontrar un trabajo en el mundo de la informática ya es todo un reto para mi, ya que al ser mi primer experiencia en el mundo laboral enfocado al mundo y el sector informático pues ya me supone un reto que debo superar.

Cuando consiga superar este reto conlleva que empezaría una nueva etapa para mi que obviamente también se llenaría de retos a superar para poder ser avanzando en la carrera de la vida. Y creo que después de superar este primer reto en mi vida tanto laboral como personal se vería afectado para mejor ya que sentiré que todo irá a mejor y podré empezar a vivir mi vida como de verdad me gustaría.

A partir de ahí mi objetivo en la empresa no sería ascender sino obtener el máximo que conocimientos y experiencia antes de poder ascender en la empresa o incluso cambiar a otra empresa. Después de lo dicho mi objetivo sería llegar a una empresa multinacional en la cual tenga varios departamentos y países en donde operar. Ya que esto supondría un oportunidad de viajar a otros lugares del mundo aunque sea por trabajo.

Una vez esté en un multinacional el objetivo sería ir escalando hasta llegar un punto donde sienta que estoy muy cómodo con el entorno y la carga de trabajo que me rodean.

### <span id="page-40-2"></span>Proyección laboral

Mi proyección laboral como he dicho antes consta de tres partes. Una de ellas es la empresa, en la cual la me gustaria está en un multinacional que opera en varios países del mundo ya que esto me permitiría aunque sea por trabajo pudiendo así mejorar mis capacidades a la hora de hablar un idioma o incluso aprender nuevos.

Otra es mi puesto de trabajo, el cual no considero que debería de tener un puesto alto en una empresa para ser o sentirse exitoso, ya que para mi el éxito consiste en hacer bien el trabajo y ser un buen compañero de trabajo, así que me gusta ser jefes de proyectos o coordinador ya

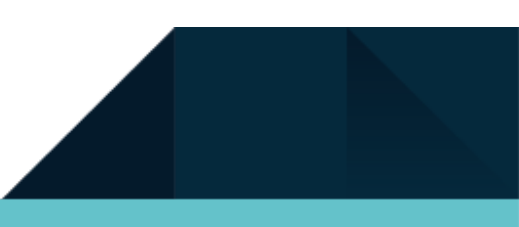

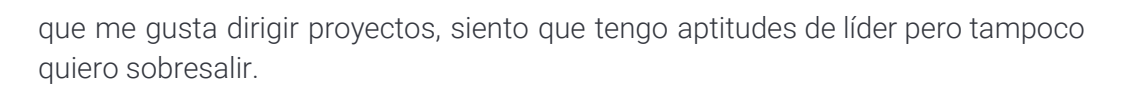

Y el punto final es que consideració que mi ámbito es el ideal para mi, ya sea carga de trabajo, compañeros o ambiente. Si me siento agusto el dinero y los ascensos no es lo que más me importa ya que considero estar agusto y estable antes que estresado o incómodo en un puesto de trabajo.

## <span id="page-41-0"></span>Bloque 3

## <span id="page-41-1"></span>Desarrollo

En la empresa me gustaría desarrollar cualquier proyecto que sea relacionado con la programación o la administración de sistemas o incluso algún proyecto de red ya que es donde me siento más cómodo para desarrollar un proyecto.

Además de que ya que poseo conocimiento también me sé desarrolla bastante bien en este entorno porque he aprendido a buscar la información que deseo para conseguir lo que deseo, esto me hace ser una empleado que sabe resolver sus problemas antes que pedir ayuda a todas horas.

De todos modos creo que sería capaz de desarrollar cualquier proyecto o actividad con las herramientas necesarias o la ayuda necesaria ya que uno de mis puntos fuertes que aprendo rápido y se buscar de forma eficaz la información que deseo.

En este caso mi proyecto se ha enfocado no en la programación sino en la red y en internet. Eso demuestra que soy polivalente para trabajar en varias actividades o sectores.

## <span id="page-41-2"></span>Ámbitos

Mi proyecto se centra en el ámbito de la red y comunicación, en el cual podemos comunicarnos en un red que no necesita el protocolo HTTP aunque lo soporte, IPFS es un nuevo protocolo de intercambio de información en un red descentralizada optimizando así la obtención de información y la integridad del mismo.

Mi proyecto tambien se podria decir que está en el ámbito de la innovación ya que como he mencionado IPFS es un nuevo protocolo desarrollado para sustituir el protocolo HTTP haciendo así que la web evolucione. Sin embargo, IPFS no está ni mucho menos terminado y todavía le queda mucho recorrido para sustituir al protocolo HTTP.

Por último también se incluye en el ámbito social, ya que IPFS se centrar hacer una internet mejor no para las empresas sino para los usuarios, permitiendo ser anónimos si se desea, que los gobiernos no puedan censurar algún contenido porque lo considere inconveniente y por último ayuda a preservar la información ya que un contenido no se puede borrar y demás podemos ver las versiones anteriores que ha tenido un documento.

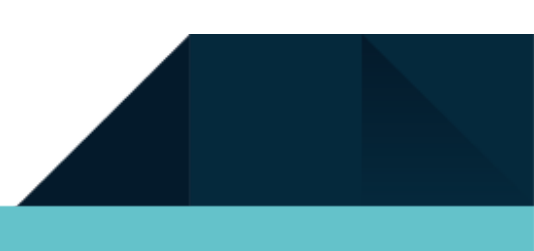

42

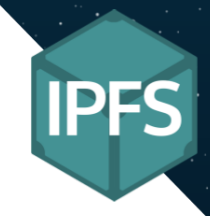

### <span id="page-42-0"></span>Beneficios a la empresa

IPFS como ya he mencionado no solo es un sucesor viable al protocolo HTTP, sino que el contenido que está en la web no es duplicada ya que IPFS no busca por donde está el contenido com lo hace el protocolo HTTP sino que el propio contenido es un hash pero que sirve como link para obtenerlo. Ademas que a diferencia de HTTP, IPFS permite ver las versiones de los documentos que pertenecen en la red, esto es debido a que como ya he dicho el link es el propio contenido así que si el contenido cambia también lo hace el hash.

La empresa donde trabajaba se podría beneficiar de esta tecnología de varias razones, la primera es que la información al no estar en un solo sitio como los servidores del protocolo HTTP, la información está distribuida en la red. Esto ahorraría dinero en almacenamiento a las empresas con servidores dedicados, además de que si la información está en todos los dispositivos se eliminaría la necesitar de contratar un hosting para alojar el contenido en la web, esto haría que la empresa ahorrará más dinero en el alquiler y mantenimiento de un hosting de terceros. Otra de las ventajas que podría obtener la empresa es que el contenido no podría ser censurado por los gobiernos así que toda la información está disponible en todo momento para cualquier usuario.

Por último que se beneficiaría no solo a las empresas sino también a todos los usuarios es que la información a al estar distribuida por la red esto causaría un gran descenso en el consumo de ancho de banda. Esto no satura la red en ciertos puntos e incluso podríamos rebajar las cuotas contratas o usar ese ancho de banda extra con otros propósitos.